Faculty 180 eDossier Reviewers 2019-2020

Joanne E. Goodell, PhD Director, Center for Faculty Excellence

**Cleveland State University** 

### Faculty 180

- A web-based proprietary data base for faculty to record their work output
- CSU had paper FAAR, now we use Faculty 180 for eFAAR
- Your data, you input, you delete, you maintain

## **Cleveland State University**

#### Faculty 180

- Access through mycsupage, computing resources, eFAARor Faculty 180
- Teaching section only open during eFAARinput period, Feb – April
- Other data open to modify anytime

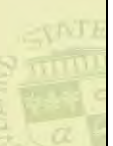

#### Faculty 180

- Import citations from EndNote, Google Scholar
- All attachments should be in PDF format with your last name as the first word in the title followed by a descriptive title "Goodell\_CV\_Spring2018.pdf"
- Make sure all web links go to actual articles not to generic web pages or where user may have to log in

**Cleveland State University** 

#### Faculty 180

- eFAARis built in old system Data 180
- Data is entered through either through a form specific to a particular (e.g. workload) purposes or directly into the activities section of Faculty 180
- Each once submitted produces a snapshot of your data at a particular point in time
- We may use it for other reviews at some future time (merit, graduate faculty status, etc.)

**Cleveland State University** 

#### Tips for making the most of Faculty 180

- All of the documentation needed for each class such as SEI data and syllabus needs to be added (especially in the teaching section) at the time of the eFAARreport. Spring SEI data can never be entered
- Keeping track of all activities is easier in Faculty 180 than managing multiple versions of your CV – Still must maintain your own paper copy
- There should be a place to enter everything on your CV in Faculty 180.
- **Cleveland State University**

#### Updating Procedures

- Each year you update previous activities to reflect changes in status.
- Do not delete or change a previous status unless it is incorrect
- "Manage Status" by adding a new status that will supersede the old one
- Delete duplicate entries which can occur if a coauthor duplicates it for you and you accept the entry and you already have one for that work.<br>Cleveland State University

#### eDossier

- Will not transfer files uploaded to eFAARyet, but Interfolio is apparently working on it.
- Those files can be accessed by going back to eFAARactivities and downloading whatever you need
- Candidates receive notification about internal review letters through email as soon as each reviewer/committee chair upload these.

• Candidates should access and download letters

#### External Review Letters

- Committee chairs will receive from reviewer (as has always been the practice)
- These are then uploaded to Case Materials where all other reviewers will be able to see them
- This step must occur before case can move forward
- Send it to the next level under "send case" button

#### Reviewing eDossier: Committee members

- Log into to from mycsu>computing resources> eFAAR/Faculty 180
- Click Home button on the left hand menu
- Choose "Cases" from the bottom left menu
- Click "Read Case"
- Make annotations on any part of any document

#### **Cleveland State University**

#### Send Internal Review Letters to Candidate

- This is an additional step that should occur once the review letter is uploaded but BEFORE the case is sent on to the next review level
- Whoever uploads a letter BEFORE the case goes to the next level should then choose "Case Options" "Email Candidate" and attach the letter to the email.

• Candidates can request the external review letters once the entire process is completed<br>Cleveland State University

#### Committee Chairs, Dept. Chair, Dean

- Add letter in Case Materials>Internal Review
- If candidate has extra materials (e.g. a journal article accepted after submission) chair can unlock section and add more material
- When you have finished your review and uploaded your letter, email candidate in eDossier system. You must do this before sending it to the next level
- Send it to the next level under "send case" button

#### Help Options

- There is a generic university-wide help sheet (handout) for eFAARthat is being revised
- COSHP, CLASS and Engineering have their own versions for eFAAR
- Rachel Thornton r.e.thornton82@csuohio.edu x. 3577 or Joanne Goodell j.goodell@csuohio.edu x.5509

**Cleveland State University** 

#### CLASS/COSHP

- DPRC member
- DPRC chair
- Department Chair
- CPRC member
- CPRC chair
- Dean

**Cleveland State University** 

#### Other Colleges

- CPRC member
- CPRC chair
- Department Chair
- Dean

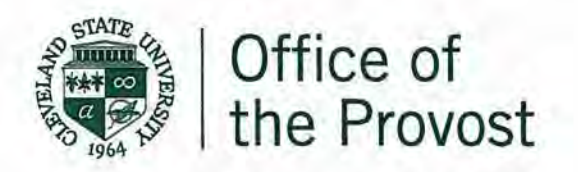

## Memorandum

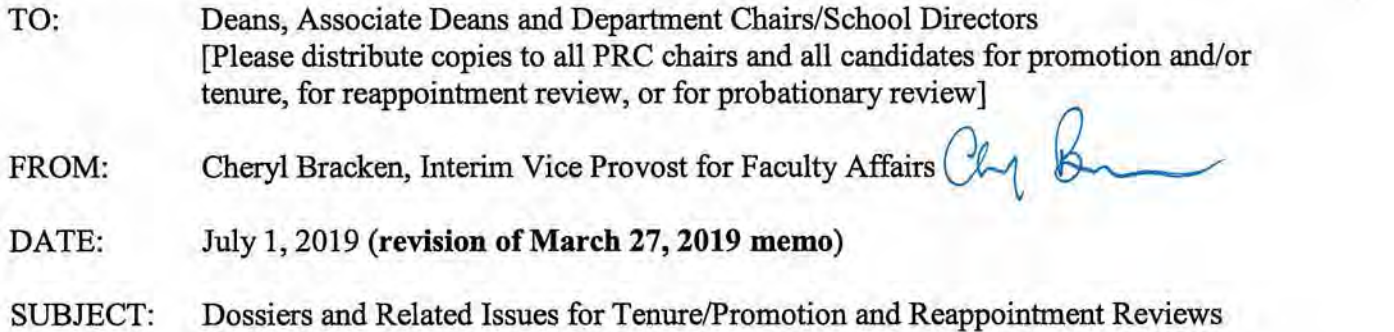

### This memo corresponds precisely to the content of the new eDossier including a few changes that were made subsequent to the earlier memo dated March 27,2019.

This annually updated spring memo is intended to help guide the preparation of "final" dossiers to be presented next fall for review-by September 1 for tenure/promotion and lecturer reappointment reviews, October 7 for all probationary reviews.

Beginning this year (as was announced in last year's annual memo), reviews will be done using eDossiers through the revised Faculty180 system, now managed by Interfolio. The trial conducted this past year for third year probationary reviews proved successful, and we have incorporated the helpful feedback into a revised format that will make both the candidate creation and reviewer reading and reporting access more user-friendly. In early July, we shall distribute instructions on how to access the new platform for both uploading and reviewing purposes. In addition, each dean's office and the Provost's office will have an associate dean or staff person trained to answer any technical questions you may have - content questions will continue to be handled by PRC and department chairs.

A few faculty candidates have expressed a desire to prepare the traditional notebook and paper dossier. For the next year or two faculty may petition the Provost for permission to do so, giving the reason for this preference and attaching the signed endorsement of the college dean.

For this year the April preliminary brief dossiers will be submitted following the standard guidelines for each college.

A. The April dossier. "Preliminary dossiers" are due the first Monday of April and must be presented by candidates for tenure and promotion only. These dossiers serve the purpose of guiding the selection of five external reviewers who have expertise to judge the candidate's scholarly materials and also have an appropriate "arm's length" relationship to the candidate. Normally this dossier contains 1) a current Curriculum Vitae, 2) a personal summary statement (see below for suggested content); and 3) reprints/reproductions or URL links for all peer-reviewed publications and other scholarly

OFFICE OF THE PROVOST 2121 Euclid Avenue, AC 333 Cleveland, Ohio 44115-2214 Campus Location 2300 Euclid Avenue, AC 333 Cleveland, Ohio

216.687.3588

F 216.687.9290 W csuohio.edu/provost or creative products that the candidate considers suitable for external review. These materials should be restricted to work produced during the period of activity to be reviewed.

- B. The CBA. Familiarity with the principles and rules for faculty review, as stated in Article 12 of the CSU-AAUP CBA (and the analogous section of the LS-AAUP CBA for the Law School), is essential for all candidates and their reviewers--for the most part these points will not be repeated here. Please see the appended calendar of key faculty contract events.
- C. Early reviews. In recent years a relatively new issue has arisen related to the interest of some faculty in seeking early promotion, defined here as requesting a tenure review prior to one's sixth year of service (including any possible service credited from another institution), a full professor review prior to the completion of five years in associate professor rank, or a senior lecturer/full professor of practice review prior to one's 9th year review. Presenting a record of sustained performance clearly above the threshold levels expected in teaching, scholarly or creative activity, and service is difficult and exceptional within a compressed time frame. For example, while it is possible that a new faculty member with a significantly reduced probationary teaching load may compile a strong record of scholarly accomplishments in less than six years, the reduced number of courses may not provide enough longitudinal data to assess full teaching competence at both the undergraduate and graduate levels. Accordingly, the Provost's office recommends that candidates considering "going up early" should do so only after careful consultation with their department chair, PRC chair, and dean's office. We further recommend that these three should only grant their approval and consent for an early review to candidates who demonstrate a record of sustained performance that is clearly above the threshold levels expected in teaching, scholarly or creative activity, and service. Keep in mind, however, that the current CSU-AAUP or LS-AAUP (for Law) Collective Bargaining Agreement contains no restrictive statements regarding the early review option.
- D. Final dossier/eDossier content. What follows are suggested guidelines for the content and structure of dossiers. Previously the amount of content was restricted by what would fit into a 6-inch notebook binder, or alternatively, what careful reviewers realistically should be expected to read to make a fair judgment of the application. Presented here is the set of sections that compromise the eDossier structure. For each section, you will create an electronic file that you will store on your computer and then upload to the eDossier once it is finalized.

### **List of Sections in a Probationary, Tenure/Promotion, or Reappointment Dossier**

### **Material supplied by candidate (1-7)**

- **1. Introductory Materials** 
	- a. Current CV
	- b. Signed Copy of Appointment Letter of Intent (LOI) (for all but full professor candidates, lecturer/Professor of Practice, or faculty candidate in 9th year or 12th year review).
	- c. Tenure/Promotion/Reappointment Guidelines of Department/School or College
	- d. Other (optional). Upload and attach any supplementary material or additional items you wish to include in this section (e.g. Tenure Clock Extension Documentation).
- **2. Personal Summary Statement.** This should be a succinct (suggested ten pages maximum) overview and self-assessment of the significance of one's instructional, scholarly/creative, and other professional accomplishments and associated future plans.
- **3. Teaching Report.** Candidates must be sure that the evidence they present is convincing. Student evaluations are important, and this year we have attached the university policy on student evaluations (see first paragraph) for your assistance. Peer and department chair assessments based on classroom/laboratory visitations are essential supplements to student evaluations. These should be longitudinal, based on a number of classroom visitations, rather than impressions recorded of a single visit. In addition, candidates might present copies of particularly useful syllabi and essays that they may have written about teaching. Candidates should also be sensitive to national accreditation standards regarding student outcome assessment; contributions to departmental activities in this area should be highlighted. Appended are further recommendations on how to document full competence, exceptional achievement, sustained excellence, or long-term and outstanding record of distinguished teaching, whichever is applicable.
	- a. Teaching Statement. Concisely describe one's teaching activities, referencing and explaining the evidence in the sections b-e.
	- b. Peer Observation Reports
	- c. Student Evaluations (table with Blue/SEI Scores). Present summary table that includes summary statistics for **each** course you have taught (average ratings, comparison averages, response rates, etc.). Please follow any instructions you received from your college regarding the amount of detail to be presented for student evaluations.
	- d. Representative Syllabi. Include one copy of syllabus per course unless substantial revision of course has occurred.
	- e. eF AAR Information Teaching: Courses Taught. The eF AAR Information Teaching: Courses Taught data must be imported into this section of the eDossier as a PDF. Please refer to the Faculty Candidate eDossier Instruction Guide for more information.
	- f. Other (optional). Upload and attach any supplementary material or additional items you wish to include in this section.
- 4. Research/Scholarship/Creative Activity Report (for lecturers/Professors of Practice this R/S/CA section is optional and not required).
	- a. Research/Scholarship/Creative Activity Statement. Beyond the overview presented in the personal statement, present a brief summary of the

content and significance of each publication or other creative product, referencing the content in the next section (b) as appropriate.

- b. Published/Juried/Accepted Products. Upload or attach copies of/or weblinks to your publications (journal articles, book chapters, etc.) in this section.
- c. External Funding/Grant Proposals & Awards (if applicable/optional). Candidates will need to upload or attach grant award notifications and/or grant reviewer feedback for unsuccessful proposals in this section.
- d. Other (optional). For publications/activities on which the candidate is a co-author/cocollaborator, include here a statement from the senior/corresponding author or team leader explafuing the nature of the candidate's contribution. Include evidence of the professional eminence and readership of one's publication venues (e.g. impact factors, rejection rates or status of publication outlet, if applicable).

## 5. Service Report

- a. Service Statement. A short narrative with evidence that documents being an effective university citizen, professional community outreach, and/or significant professional association activity.
- b. Service to CSU/Internal Service. This may include service to your department/school, college, and the university.
- c. External Service (if applicable). This may include clinical, community engagement, and service to your discipline.
- d. Other (if applicable). This may include letters acknowledging a significant external service activity. Upload and attach any supplementary material or additional items you wish to include in this section.
- 6. Awards/Recognitions (if applicable/optional). List all awards/recognitions in one document and upload or attach in this section. NOTE: Grant Awards go in section 4.c. External Funding/Grant Proposals & Awards

## 7. Prior Probationary Review Letters

- a. Reports from 3rd Year Review assistant professors only
- b. Reports from 4<sup>th</sup> Year Review assistant college lecturers/professors of practice only
- c. Reports from 5th Year Review assistant professors only

## Material inserted during review process (8-10)

- 8. Reviewer Inserted Material, if applicable. Upload or attach any supplementary materials (this may include materials requested by the DPRC/CPRC including missing co-author letters and/or R/S/CA accepted after submission of eDossier) in this section.
- 9. External Reviews. For tenure/promotion and full professor dossiers only. Five letters are required, with evidence presented of the relevant expert and "arm's length" qualifications of each, and of the selection process that was used. Completion of this section is the responsibility of the PRC chair—the materials are inserted in this section after the candidate submits the final dossier. See appended guidelines.
	- a. External Review Letters
	- b. Reviewers CV/Statement of Qualifications
	- c. Statement of Process used to select/recruit reviewers
- **10. Internal Review Letters.** These recommendations should first present the decision or vote (for-against-abstained-recused) outcome and then proceed to document this conclusion. The most useful recommendations are well-thought-out assessments of the strengths and weaknesses of the candidate in teaching, research, service, and if appropriate, intellectual leadership. A good recommendation, in short, will not only comment on the quantity of a candidate's work but will also offer a considered judgment of its quality.
	- a. DPRC Recommendation, if applicable
	- b. Chair's Recommendation
	- c. CPRC Recommendation
	- d. Dean's Recommendation
	- e. UPRC Recommendation, if applicable
	- f. Additional UPRC Material Submitted, if applicable
	- g. Provost's Recommendation, if applicable

I look forward to working with each of you on this important matter in the months ahead.

### Appendices:

- A. Teaching Evidence. Two "classic" UPRC statements (1.1995; 2. 2008)
- B. External Reviews. Checklist for Peer Review Committee Letter Soliciting External Reviews; Sample Letter to External Reviewers
- C. Student Evaluation Policy

Link to 2012 University Task Force Report on Tenure and Promotion: https://mycsu.csuohio.edu/ResourceCheck/VerifyServlet?loc=/committees/promotiontenure/

cc: Jianping Zhu, Provost and Senior Vice President for Academic Affairs University Peer Review Committee

#### **APPENDIX A**

#### 1. SOME EXPECTATIONS ABOUT A TEACHING TRACK DOSSIER (Recommendations by the University Personnel Committee January 1995)

Assumption: Gaining promotion from Assistant Professor to Associate Professor with tenure should be attainable but should not be considered an easy or inferior track.

Guiding Principles for Dossier Review: Two guiding principles for teaching track dossier review that are analogous to those currently used in the scholarship track are that the candidate must demonstrate that his/her teaching is an intellectually demanding activity, and that some product must be available for peer review. In addition, documentation of outstanding classroom performance and appropriateness of teaching materials should be provided. The dossier should also address the candidate's contribution to departmental activities with regard to student outcome assessment and eLearning, if appropriate.

Teaching as an Intellectually Demanding Activity: Excellent teaching is intellectually challenging because it requires thoughtful preparation and planning, on-the-spot classroom performance, and serious reflection about this preparation, planning and performance. When reading a dossier, the reviewers should be able to recognize and appreciate this intellectual activity.

A teaching portfolio would be the basis for demonstrating this. This portfolio should not be just a laundry list of "things I did in my classroom" but should reflect some coherence of ideas and activities. This requirement could be demonstrated in a number of ways. For example, the candidate could articulate his/her teaching philosophy and explain how it relates to his/her classroom performance. Or, the candidate could document how his/her contributions to pedagogy have changed over time because of recent theory, research, and/or reflection on his/her own practice.

A Product for External Peer Review: Promotion on the basis of teaching should require a product, beyond classroom teaching, that can be peer-reviewed in a similar manner to the review of scholarship. The product could be journal articles about some aspect related to one's teaching but could also include curriculum-related products (including software and textbooks) and funded external grants related to teaching. In other words, the candidate needs to demonstrate his/her contributions and the impact of those contributions to the pedagogy in his/her discipline. The range of acceptable journals should be broad.

External peer reviewers selected for evaluation of a teaching dossier should have expertise in college teaching. The criteria traditionally used for selecting external peer reviewers stress expertise in traditional scholarship, but this scholarly distinction may not necessarily be relevant when evaluating excellence in teaching.

Documentation of Classroom Performance: Classroom performance should be evaluated by a reliable and valid student evaluation instrument. This should also include systematic peer evaluation by CSU faculty. Departments and Colleges need to institute consistent policies f policies for both student and peer evaluation.

, Evaluation of Classroom Materials: The materials used in the classroom should be evaluated by multiple peers to judge whether the syllabi are comprehensive, the readings reflect current knowledge in the field, and the assignments and tests are appropriate. Generally, this review could be conducted by colleagues at CSU, but in rare cases some courses are so specialized that peers with expertise in the area may have to be sought from other institutions.

## 2. SOME RECOMMENDATIONS CONCERNING DEMONSTRATION OF "FULL COMPETENCE", "EXCEPTIONAL ACHIEVEMENT", OR "SUSTAINED EXCELLENCE" IN THE AREA OF TEACHING (Recommended by the University Peer Review Committee, spring 2008)

Since teaching is a sine qua non for promotion and tenure, you should seriously consider including the following information in your dossier, whether or not teaching is your major area of strength:

- 1. A complete list of all courses taught at CSU (and elsewhere, if they are part of the information for your probationary period). Indicate whether each course is at the undergraduate or graduate level (or both).
- 2. Copies of syllabi for the latest offering of each course. (Include older syllabi only if you are making a case for course improvement in one or more courses).
- 3. Summaries of student evaluations for all courses taught. These evaluations should be presented in summary form--the raw unstructured student responses should not be in the dossier--and be discussed on a comparative basis (e.g., comparison with your departmental colleagues and/or the College and/or the University). One would normally expect scores at or above the department mean, and one would also normally expect to see improvement over time. Scores in new or innovative courses may not be high, and thus the type of course being evaluated should be taken into account- it is your responsibility to provide such an explanation if you feel it to be appropriate.
- 4. Longitudinal peer evaluations of your teaching in more than one course. These evaluations should be based on direct observation by colleagues at multiple meetings of each class. Furthermore, these evaluations should be longitudinal (extending over several years, not just the year in which you apply for promotion).
- 5. Demonstrated evidence of teaching large introductory-level sections in an effective manner.
- 6. Evidence of development of new courses or workshops and/or the substantial redesign of existing courses.
- 7-. Evidence of effectively advising students on an extensive basis on academic matters and career possibilities.
- 8. Highly effective non-classroom instructional/supervisory activities (dissertations, theses, clinical supervision, independent study, tutorials, training and supervision of teaching assistants).
- 9. Accounts of innovations in curriculum and/or delivery systems (e.g. eLearning).
- 10. Demonstrated evidence of the incorporation of student outcome assessment measures into course syllabi.

If you are considering designating teaching as your area of strength, you should be aware that attitudes toward this option vary considerably across the University; you would be well advised to speak with colleagues in your department and College and take into account their advice in making this decision. If your chosen area of strength for promotion to associate professor is teaching (which requires evidence of "exceptional achievement" in teaching), or if you are seeking promotion to the rank of professor (which requires evidence of "sustained excellence in teaching"), you will need to demonstrate a higher level of achievement in teaching than simply "full competence". After all, most college professors consider themselves to be excellent teachers. The case you make will need to be especially rigorous.

The following list indicates various types of information that might help you do so. It is meant to suggest some of the means by which a case for high performance in the area of teaching might be documented and argued. It is not meant to be a rigid inventory of prescriptions, and no single candidate would be expected to document effectiveness in every area-

- a. Published journal articles about some aspect of your teaching (such articles would be documented in the same fashion as other professional publications);
- b. Curriculum products (e.g., textbooks, software, simulations, exercises) that have been published or adopted by others;
- c. Funded grants related to teaching (such grants would be documented in the same fashion as research grants).
- d. Detailed accounts of courses developed for and offered via eLearning modalities (e.g. web-based, hybrid, and/or IVDL).
- e. Descriptions of course modifications made for the purpose of participating in Learning Communities at CSU.
- f. Descriptions of co-teaching activities, including statements from one's co-teachers regarding course design and division of labor.
- g. Requests for teaching assistance from others (e.g., teaching consultations, teaching demonstrations).
- h. Examples of students who have excelled in your field in advanced courses or after graduation due to your influence.
- i. Demonstration of significant course redesign that has resulted in excellent student learning outcomes.
- J. Awards for excellence in teaching by the College, University, or professional organizations.
- k. Significant innovations and applications of technology and eLearning (beyond the mundane level).
- 1. Statements about your teaching achievements from administrators and peers at CSU and elsewhere.
- m. Self-reflections about philosophy, growth, and improvement as a teacher (the CSU Center for Faculty Excellence offers a program to assist with this process).

Teaching portfolios have been recommended as one way of documenting excellence in teaching. You may want to review *The Teaching Portfolio: Capturing the Scholarship in Teaching* (1991), by Edgerton, Hutchings, and Quinlan (Washington, DC: American Association for Higher Education).

#### **APPENDIX B**

### CHECKLIST FOR PEER REVIEW COMMITTEE LETTER SOLICITING EXTERNAL REVIEWS

Several issues have come to the attention of the University Peer Review Committee with regard to the letters to external reviewers who will evaluate the scholarship or teaching credentials of candidates for promotion/tenure. The checklist below is to alert the Departmental PRCs, or the ( College PRCs where there are no departmental PRCs, to these issues. These are issues which the PRC must address in drafting the letter to the outside reviewer.

1. Selection of External Reviewers. The candidate may provide the PRC with the names of recommended external reviewers. The PRC will independently develop an additional list from among authorities in the candidate's field of expertise. The PRC may consult the department chair/school director as appropriate. A completed list of external reviewers will be submitted by the PRC to the candidate, who may advise the PRC that some of the names should be deleted if he/she feels the suggested reviewer is not qualified to render an objective assessment. The process of identifying suitable reviewers is expected to be a collegial and collaborative process between the candidate and the PRC. However, according to Article 12.12 C (I) of the collective bargaining agreement it is the responsibility of the PRC to obtain external reviews. A minimum of five external reviewers will be identified by the PRC from the candidate's and PRC's lists of names to review the candidate's materials. Normally, one would not expect to see more than one reviewer from the same department within a given institution for any single candidate.

2. Confidentiality. Since letters from external referees become part of a candidate's dossier, and since the dossier is considered to be a public record, confidentiality may not be promised to external reviewers.

3. Scholarly and Pedagogical Contributions. Letters are to request evaluations of the candidate's scholarly and/or pedagogical contributions to the field. Comments on the candidate's service are appropriate only if the reviewer knows of them from personal experience. It is not appropriate to ask whether the candidate would be promoted at the reviewer's institution or any other university.

The UPRC prefers reviewer comments which are explicit as to the significance and influence of the candidate's work on his/her discipline and detailed as to the nature of the contribution.

4. Materials Sent. It should be clear to all parties what materials are sent to the reviewers. The reviewer should receive enough scholarly or teaching materials to be able to evaluate the candidate's contribution, but not so much that the reviewer has to waste a lot of time wading through the materials. Elements of scholarly productivity or teaching effectiveness, which are essential to the case, should be included, and the selected list should certainly be checked with the candidate for completeness.

5. Reviewer Impartiality (see further detail in the 2012 Report of the University Task force on the

Application of Promotion and Tenure Standards and Processes). The reviewer cannot have been a co-author or collaborator on any project with the candidate; cannot have been a mentor or professor in any institution during the time the candidate received a degree or other form of professional training; cannot be someone in a position to receive some advantage or benefit beyond the honorarium based on the outcome of the candidate's review.

Evidence of arm's-length impartiality requires a written statement of such from the reviewer within his/her review letter and from the candidate during the process of developing the list of potential reviewers. Candidates should refrain from any direct or mdirect contact with a potential external reviewer.

6. Honorarium. Reviewers may be offered an honorarium of two hundred dollars, payment to be processed upon receipt of the review letter.

### SAMPLE LETTER TO EXTERNAL REVIEWERS

[Date] Appropriate inside address

#### Dear

In response to his/her request for tenure and/or promotion to the rank of Associate Professor (Professor), the Peer Review Committee of the College/Department ofhas initiated an external review of Dr. 's credentials. Having identified you as a leader in the candidate's field, the Committee is grateful for your willingness to provide a candid evaluation of Dr. 's professional accomplishments based on an analysis of his/her curriculum vitae and a representative sampling of his/her work.

More specifically, as Dr. has purposely selected the enclosed materials in an effort to demonstrate *significant scholarship beyond publication of material contained in his/her dissertation (an outstanding record as a scholar*), we are most interested in your assessment of the quality and impact of his/her scholarly and creative achievements. Put another way, of what importance has Dr.'s work been to the field of ? Is it original and innovative or relatively commonplace and inconsequential? What is its potential--both realized and unrealized--for advancing theory, research, or practice? Has Dr. attained a position of academic distinction as evidenced by publication in highly regarded, refereed journals and presentation at major conferences?

In sum, we are requesting an appraisal that focuses on the candidate's record of performance as a scholar, rather than his/her teaching or service contributions. Moreover, we would prefer that you *not* comment on Dr. \_'s eligibility for tenure and/or promotion at Cleveland State or any other university. Your letter will become part of the documentation that those charged with responsibility for making recommendations regarding the candidate's qualifications for promotion and tenure will examine. In keeping with Ohio law, please note that confidentiality cannot be guaranteed.

In order that we may meet University deadlines governing our internal review process, we ask that you forward your comments to us by Date. A self-addressed, stamped envelope is provided for your convenience. As a small token of appreciation for your review, we shall process payment to you of a twohundred-dollar honorarium upon receipt of your letter.

Again, many thanks for your assistance; your kindness in agreeing to evaluate Dr. 's materials is most appreciated. Should you have any questions, please do not hesitate to call me at -.

Sincerely,

Chairperson, Department of

Chairperson, Department Peer Review Committee

Enclosures

## **APPENDIX C**

# Student Evaluation Policy

Student Evaluation of Instruction (SEI) Principles and Policies (April 1, 2016; revised and reaffirmed Nov. 29, 2017, with addition of final two paragraphs)

## Principles

- 1. The overarching goal of the SEI process is continuous improvement of education at CSU.
- 2. More specifically, the SEI process is intended to provide faculty feedback from students for evaluating, improving, and refining their methods of instruction.
- 3. Accordingly, personnel action (promotion, denial of promotion, renewal, non-renewal, merit awards, discipline, or sanction) should not be undertaken solely on the basis of SEI data. The SEI should not be construed as the sole or primary evidence of competence or excellence in teaching. Rather, the SEI is part of a constellation of materials that document teaching performance, including, but not limited to, peer observations, teaching portfolios, and student outcomes.

### Administration of the SEI

- 1. Each semester, the SEI will be opened for students at the beginning of the twelfth week of classes and close at the end of the fourteenth week of classes. Courses whose opening and closing dates do not fit the semester schedule will have the evaluation window scaled appropriately.
- 2. At the opening of the evaluation window, faculty will supplement the reminders delivered by the on-line software by reading the following statement of purpose and guarantee of anonymity to the students: "You are about to complete an electronic student evaluation of your instructor. The purpose of this evaluation is for the student to provide constructive feedback to improve the learning experience at Cleveland State University. Please do not identify yourself in your responses. Responses will be kept anonymous. The course instructor will not see the results of this evaluation until after final grades are submitted and posted."
- 3. While faculty may remind students to complete evaluations, they should take care not to provide any individualized incentives or disincentives, whether explicit or implied, to affect the students' responses to the SEI. If the faculty member provides time in class for completion of the SEI, she or he must be absent from the classroom during such time.
- 4. In order to ensure adequate student participation, faculty may use the following practices to motivate students:
	- o Remind students that their evaluation data helps other students choose their instructors, using the "courseeval" site.
- o Set aside class time for students to complete the SEI, as long as the instructor is not present.
- o Offer a reward for the entire class if a certain threshold of participation is reached. (For example; the instructor might offer a modest amount of extra credit if 90% of students fill out the SEI by a certain date.)
- o Send email reminders to the class.
- o Post reminders and a link to the SEI page on the course Blackboard page.

### Reporting of SEI Data to Faculty

- 1. SEI reports to faculty will incorporate the following standard calculations provided by the software for each SEI question: mean, mode, median, along with distribution bar graphs.
- 2. The comparators in such reports will be the current department and college means for each question.
- 3. Aggregate reports of SEI data will be sent to chairs and deans. In addition, chairs or their designees will have access to the individual reports of each faculty member, including both the quantitative and qualitative responses.

#### Campus Access to SEI Data

- 1. In order to inform students as to their peers' assessment of courses and instructors, the Faculty Senate is committed to sharing SEI data with students in accordance with the following principles.
	- 1. All access must pass through appropriate secure authentication.
	- 2. Resources permitting, Institutional Research will work with appropriate faculty and student governance mechanisms, including UFAC, Faculty Senate, and Student Government Association, to determine the data to be shared and the implementation method for sharing it.
	- 3. These governance and administrative units will monitor the data to ensure its validity and determine when a sufficient data set has been gathered for that data to be statistically reliable.
- 2. Faculty will have the same access to this data as students.
- 3. Requests for reports upon or analysis of SEI data should be directed to the Chair of the University Faculty Affairs Committee and Director of Institutional Research; requesters must provide a rationale for the request.

### Inclusions and Exclusions for SEI Data Collection

1. Unless an exemption is deemed necessary by a College/School, all academic activities with a course number will be evaluated using the SEI process. Where Blue cannot perform evaluations for a particular academic activity due to current technical limitations, an alternative method will be used in a manner appropriate to that activity as determined by the unit's Dean's office and College/School Faculty Affairs Committee. The goal is for Blue, ultimately, to be able to capture all evaluation data.

- 1. College/School Faculty Affairs Committees will be responsible for determining the evaluation needs and parameters, if any, for their College or School; this determination is expected to be stable over time. The Committee will determine which courses, if any, are to be excluded from the evaluation process. For example, some Committees may determine not to include thesis or independent study courses in the evaluation process.
- 2. A representative for the College or School will work with Institutional Research to implement changes consistent with the capabilities of the Blue software.

2. A course enrolling fewer than 5 students will be excluded from reports, to ensure student anonymity, except in the case of combined or cross listed courses. For those courses data will be reported in aggregate.

3. Data for non-grade-earning students, e.g., Project60 students, may be collected but only data for grade-earning students will be reported

#### Alternative methods of evaluation of teaching effectiveness for low-enrollment classes

Given the important role of student evaluations in an instructor's dossier for reappointment, promotion and tenure, it is important to recognize that some faculty members may primarily teach either low enrollment courses or low enrollment sections of a course. This results in student evaluations not being made available to the instructor for reasons of preserving student anonymity. Academic units should devise alternative methods of evaluating teaching effectiveness in such cases. Alternative methods could include, for example, peer evaluations of those sections.

#### For SEI Report to Chairs/ Directors

This language will be included at the top of SEI reports from Institutional Research to chairs and School Directors.

Department Chairs/School Directors: Please note that the SEI report you receive includes individual faculty reports of courses with fewer than five respondents. In an effort to protect student anonymity, a faculty senate approved policy states that these reports must not be made available to faculty; therefore, they should not be used to evaluate faculty performance. Please adhere to this policy. Due to limitations with the Blue system, the report to chairs/directors cannot be changed to remedy this issue.

# **Reviewer eDossier Instructions**

# **(Revised July 30, 2019)**

**Table of Contents**

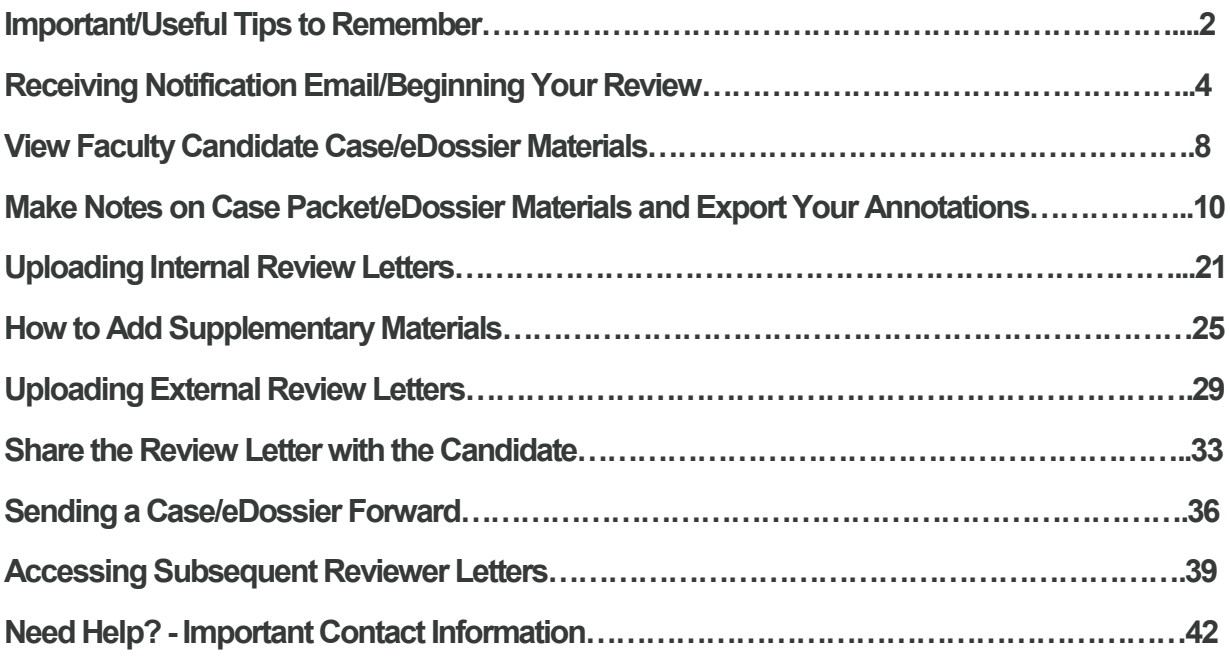

# **Important/Useful Tips to Remember**

- **All review letters will be shared in the system (no more need for paper copies) (see "Accessing Subsequent Reviewer Letters, pages 39-41). Committee managers (PRC Chairs, Department Chairs, and Deans) will not lose access to view an eDossier until the review is complete and will have access to view the subsequent reviewer letters in the system.**
- **It is the responsibility of the committee manager (Chair of the PRC, Department Chair, and Dean) to forward the case to the subsequent reviewer on/before the contractual deadline (see The University Calendar of Key Faculty Contract Events for more details).**
- **The eDossier system is set up using "soft deadlines" meaning that both the faculty candidate and the reviewers will not be locked out of the system on the posted due date but it will be the responsibility of the reviewer/committee manager (Chair of the PRC, Department Chair, and Dean) to forward the case on/before the contractual deadline.**
- **It is the responsibility of the committee manager (Chair of the PRC, Department Chair, and Dean) to forward the copy of the review letter to the faculty candidate whom they are reviewing on/before the contractual deadline (see "Share the Review Letter with the Candidate", pages 33-35).**
- **Ignore "Voting Results" located on the bottom of the screen where you would upload your review letter. It is a system feature that will not be used.**
- **Case=eDossier**
- **Committee manager = Chair of the PRC, Department Chair, and Dean**

# **Receiving Notification Email/Beginning Your Review**

**As a committee member or committee manager you will receive an email notification once the faculty candidate has submitted their eDossier and it is time for you to begin your review.**

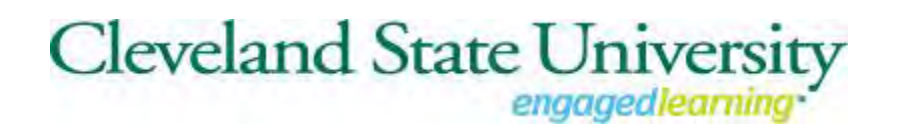

# Tommie Barclay's case is available for review.

## **[SIGN IN](https://tenure.interfolio.com/)**

The candidate has submitted their case and it is now available for your committee to review.

**Clicking on "Sign In" will take you to your login page.**

This login page may appear and look different from what you are used to. Select "Partner Institution".

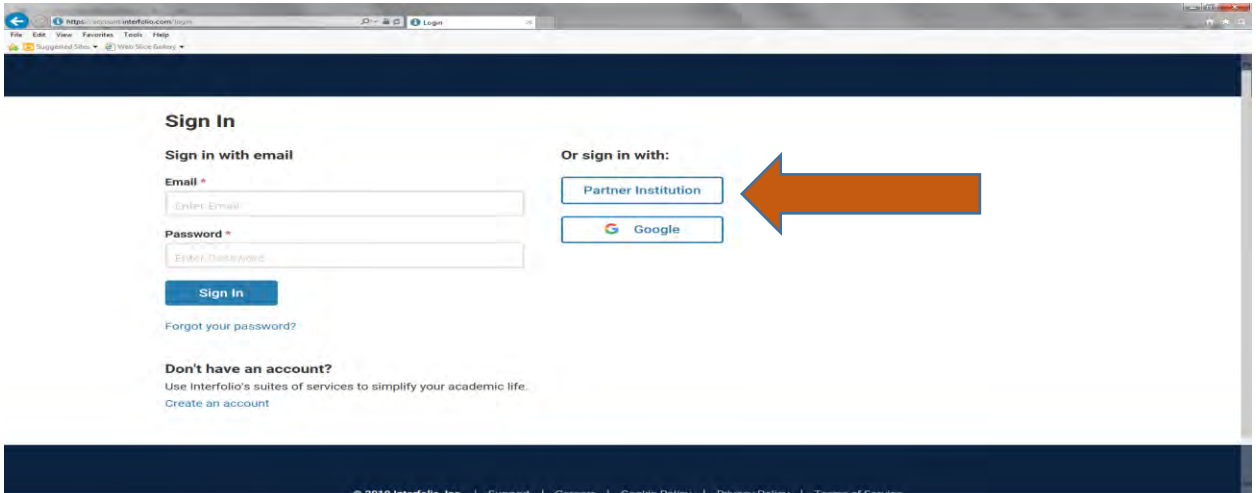

Type in "Cleveland State University" in the "Search for your institution" field.

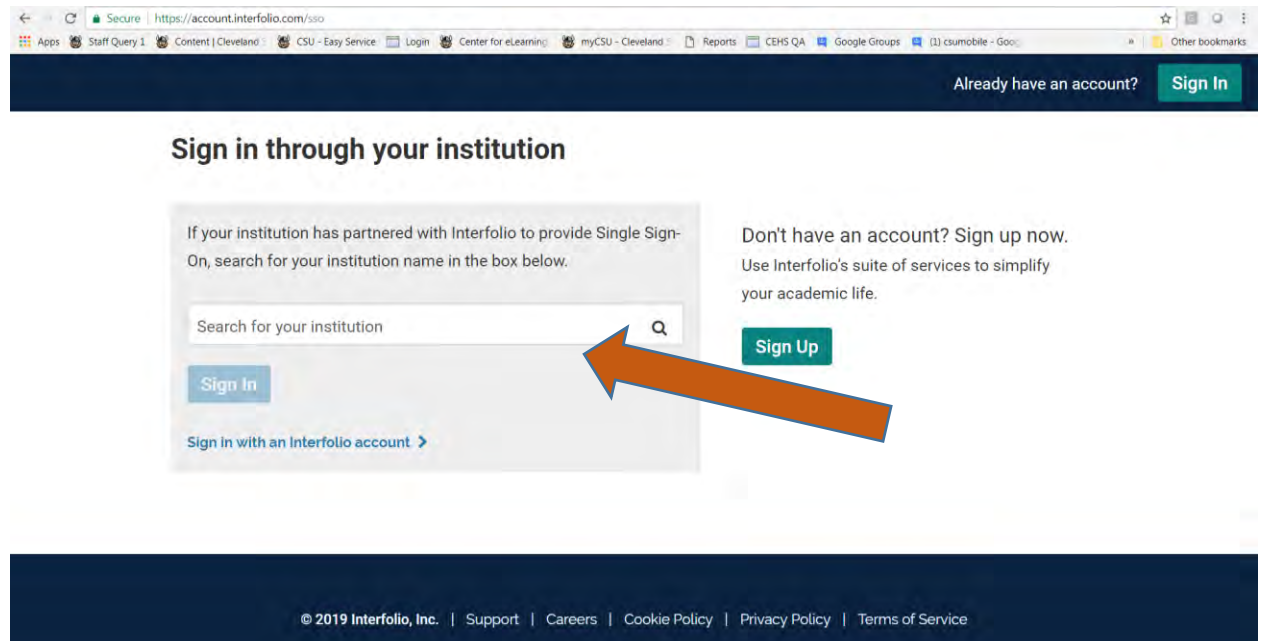

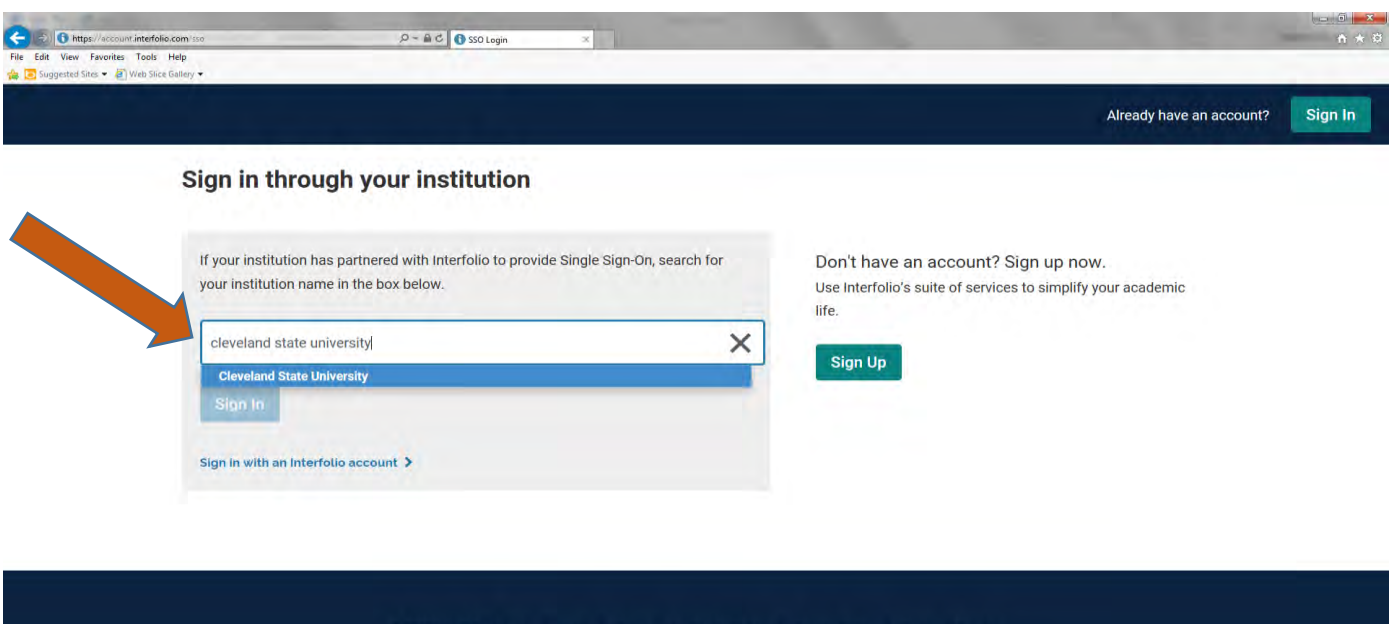

@ 2019 Interfolio, Inc. | Support | Careers | Cookie Policy | Privacy Policy | Terms of Service

Select "Sign In" which will take you to your normal login page.

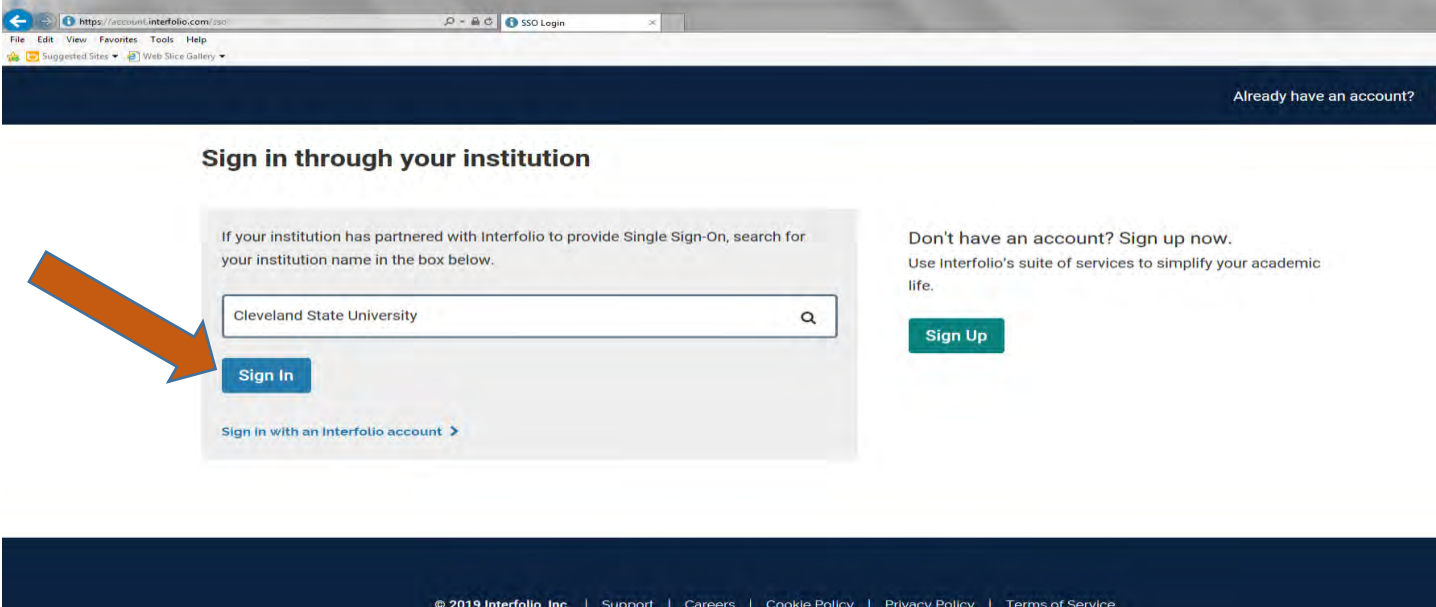

Sign in with your CSU credentials.

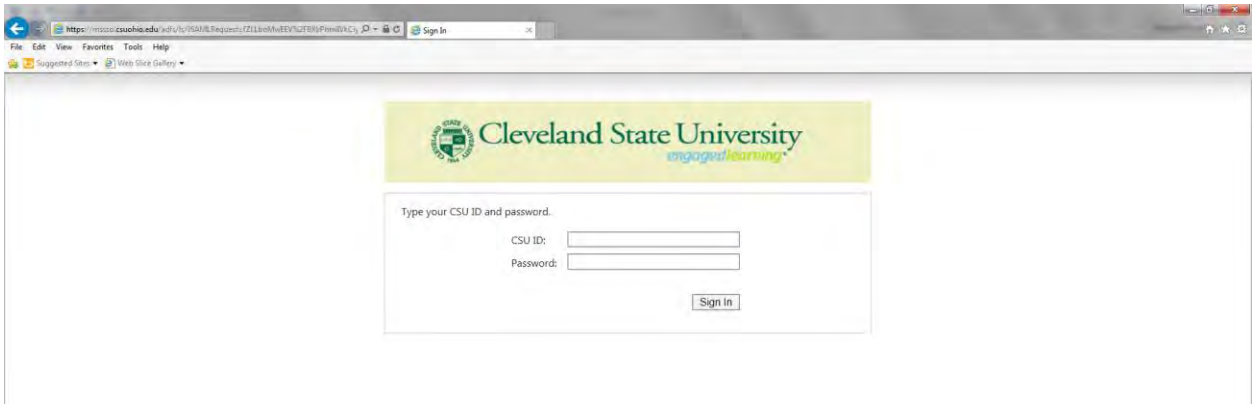

# **View Faculty Candidate Case/eDossier Materials**

This article explains how Committee Members or others who are evaluating a case can access materials and what they can expect to find on the case page of a candidate.

# **Once logged into your Faculty180 Account,**

# **Select "Cases" under Review, Promotion & Tenure on the left hand navigation bar**

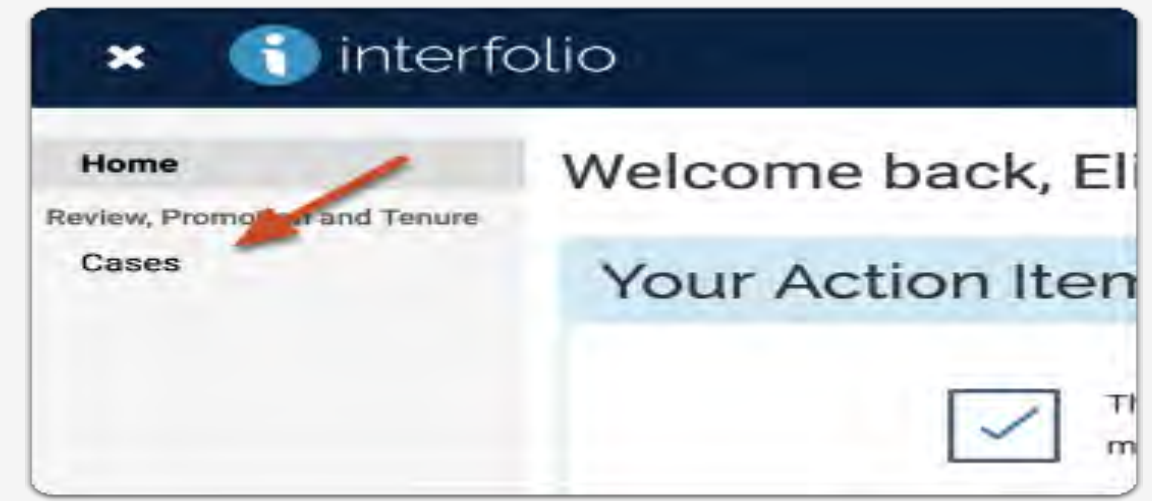

# **You will see a list of cases that are available to you**

# **Click the name of the candidate to view case materials**

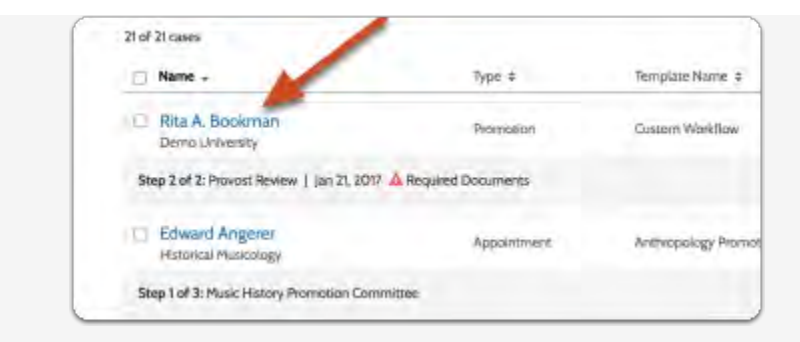

## [Accessing materials:](https://product-help.interfolio.com/m/33238/l/344682-view-case-materials#accessing-materials)

On the "Case Materials' tab of the case page, you can read documents that were submitted by the candidate or committee members.

## **Click "Read Case" to load all accessible case materials into our document viewer where they can be viewed online**

You can also click on the title of a document to open that specific document in the document viewer.

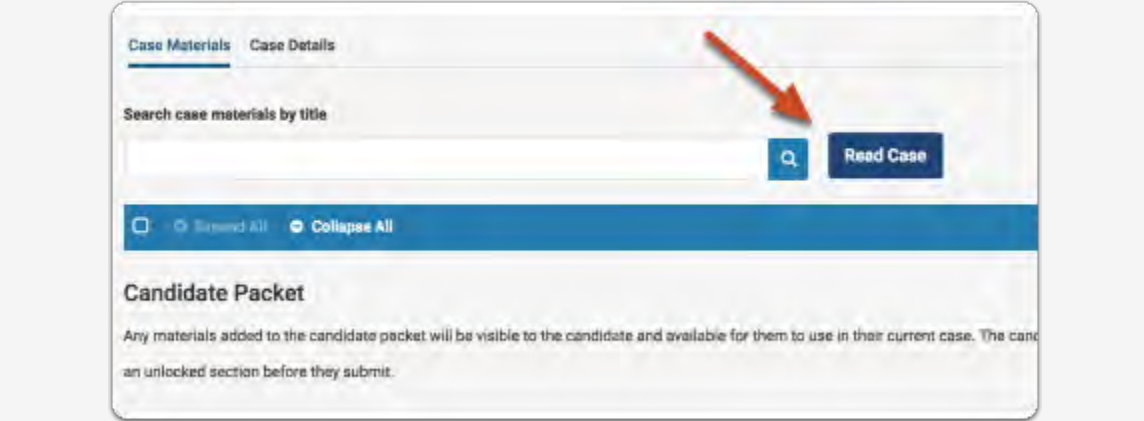

The document viewer displays all materials organized by sections. Note that you can search through the PDF files of materials, and leave annotations on the materials.

# **Make Notes on Case Packet/eDossier Materials and Export Your Annotations**

Reviewers can add annotations to materials in a candidate's file and export those annotations in a PDF file for offline access. This makes it easy to highlight the most important parts of a packet and track and revisit thoughts when evaluating materials.

**Annotations are private notes and are only visible to the reviewer who adds them. However, much like paper notes, annotations may be "discoverable" as evidence in certain legal proceedings.**

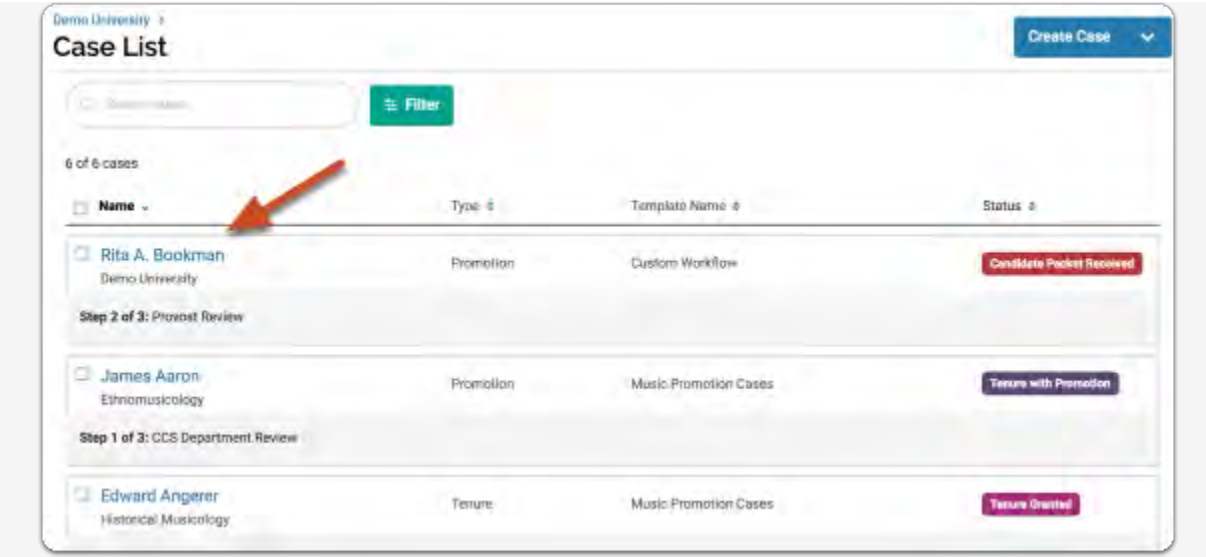

# **Open the case you want to review**

# **On the "Case Materials" tab of the case page, click "Read Case" to load all accessible case materials into our document viewer where they can be viewed online**

You can also click on the title of a document to open that specific document in the document viewer.

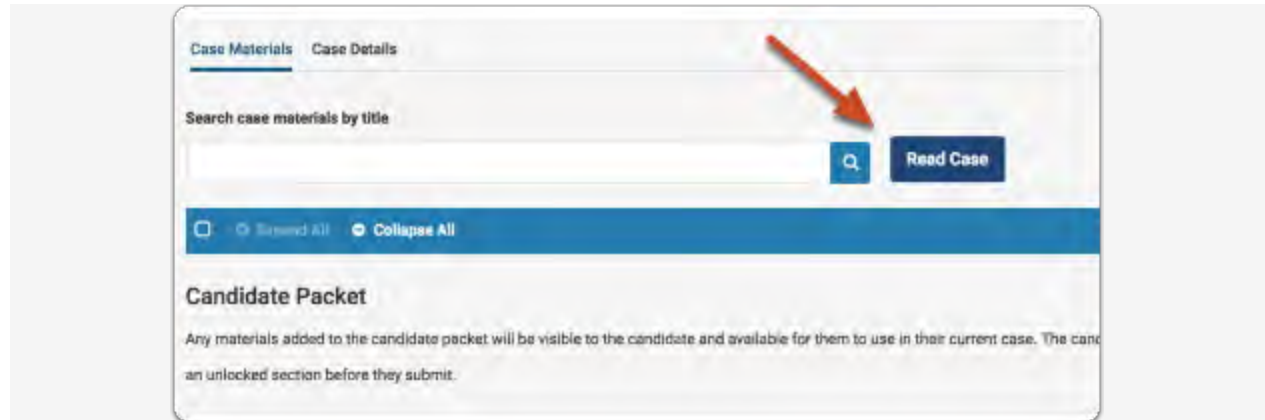

The document viewer displays all materials organized by sections. Note that you can download materials (if enabled), search through the PDF files of materials, and leave annotations on the materials.

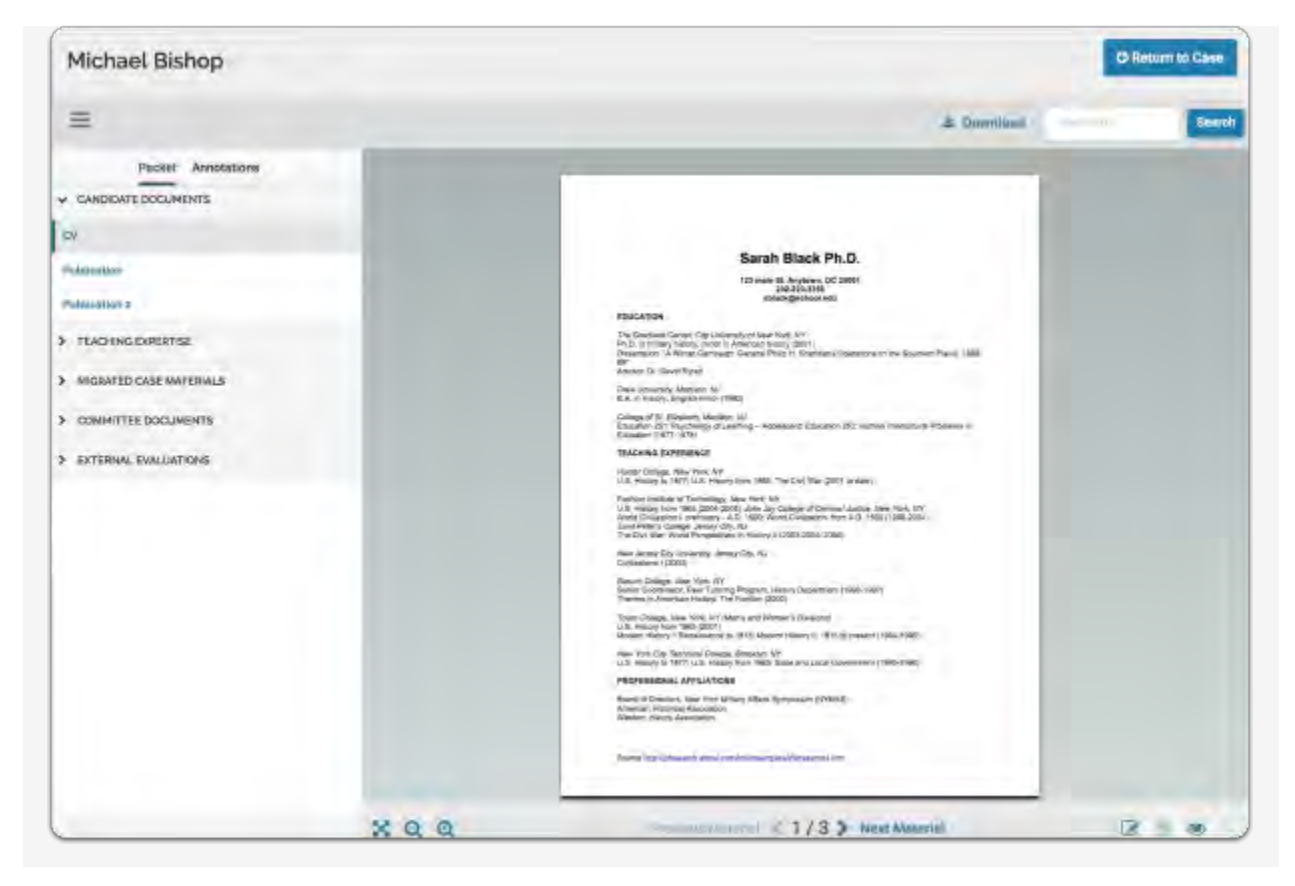

# **Annotations appear on their own tab in the viewer**

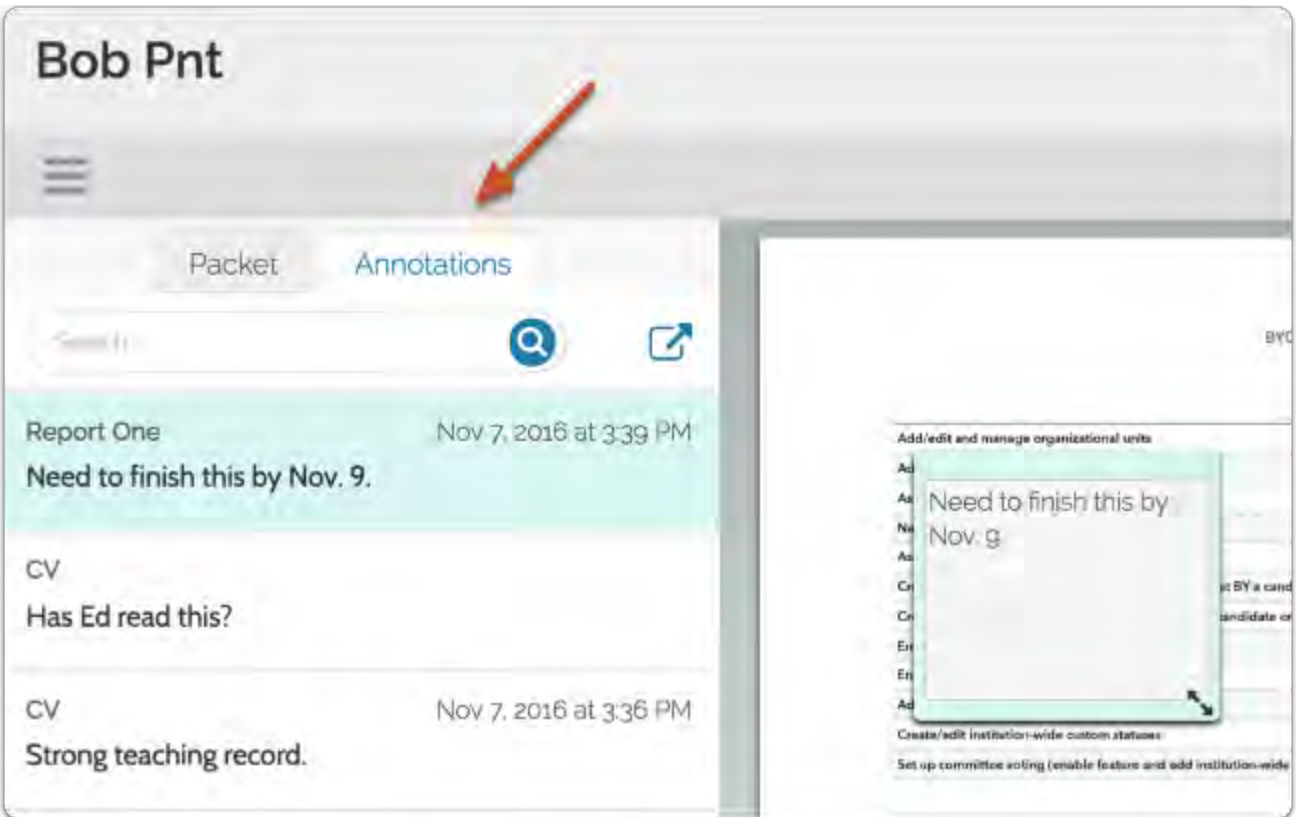

# **You can click the export icon to generate a PDF of your annotations that can be downloaded and printed**

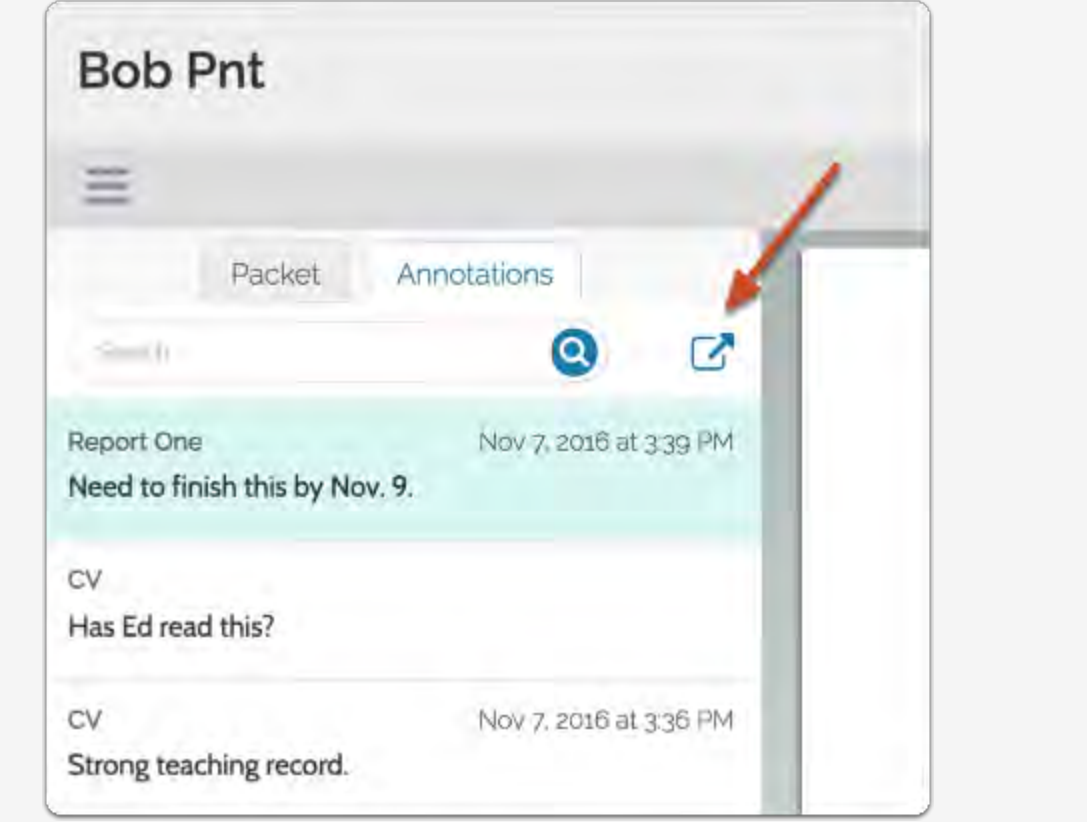

# **Annotations are added from the lower right corner of the viewer**

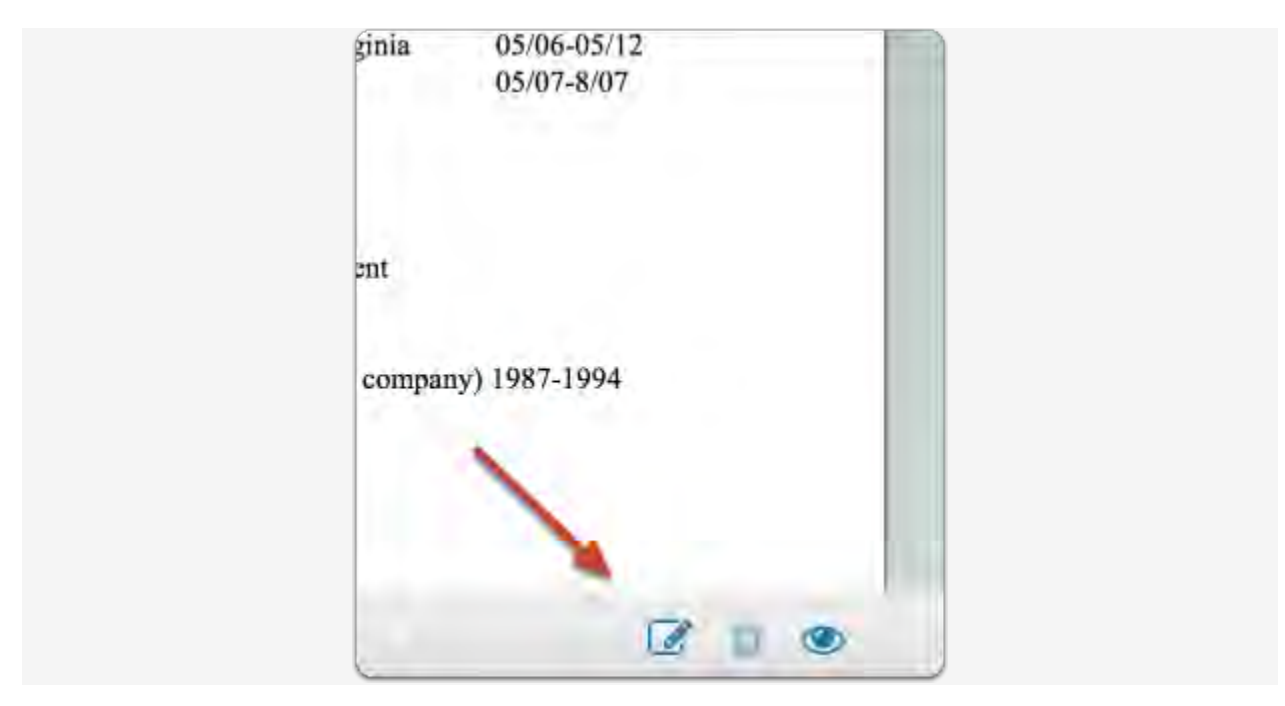

**Click the "view" icon to toggle on or off the display of annotations** 

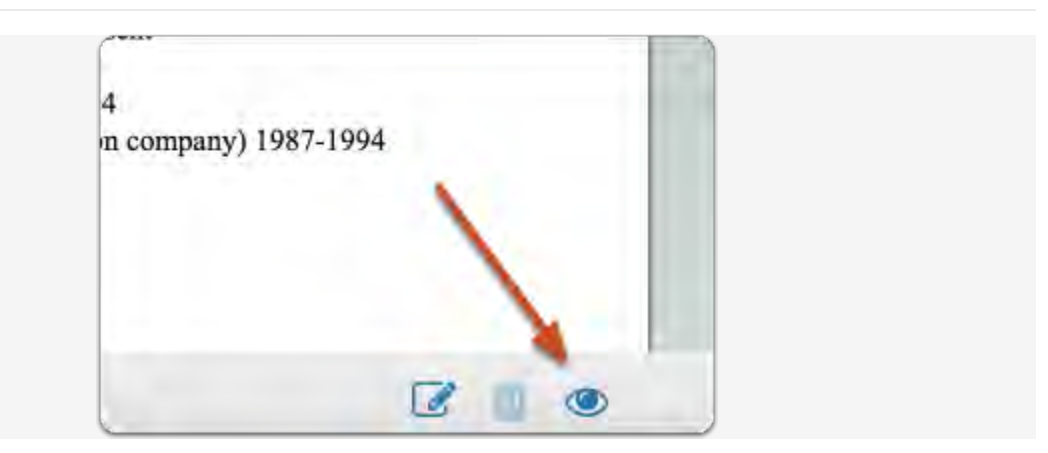

**Click the "note" icon to add an annotation on the currently displayed document** 

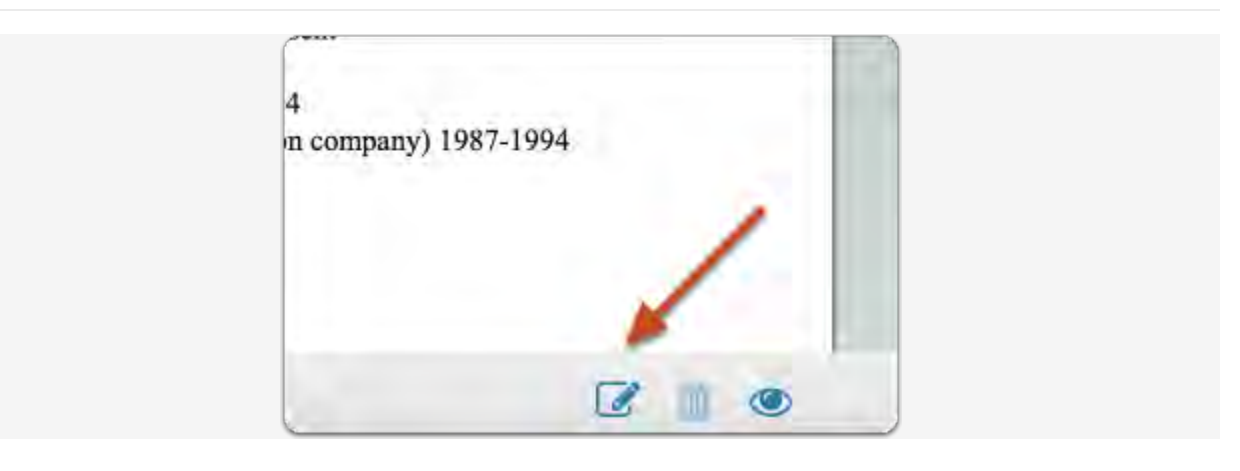

## **After clicking the "note" icon, select the type of annotation you want to create**

- Make no selection to add a simple "stickie" note to the document
- "Point" adds a note with an arrow pointing to a particular point in the document
- "Area" adds a note about a selected area
- "Text" adds a note about highlighted

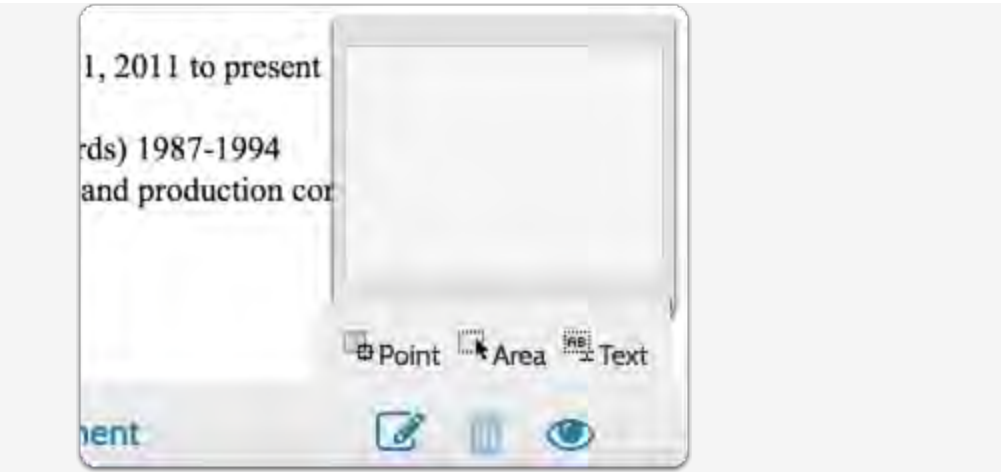

## **Stickie notes:**

Click into the document and add your note where you want it to appear.

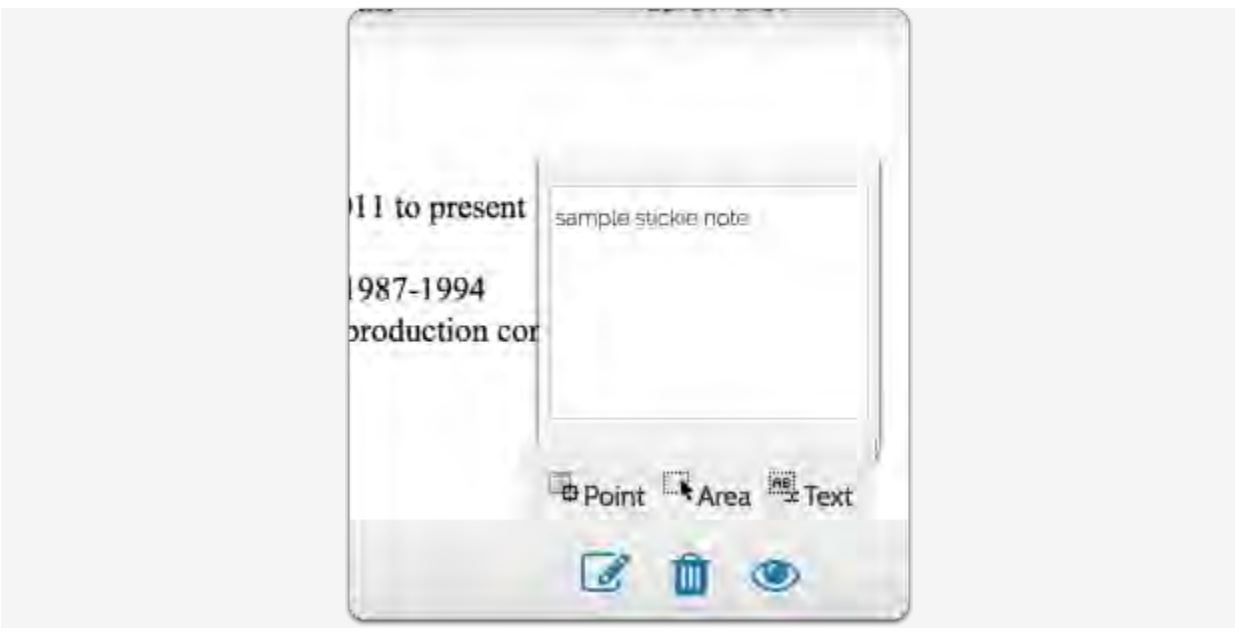

## **"Point" (arrow) notes:**

Select "Point," and add a note with an arrow in the document. You can drag and drop to change the location of the arrow or note.

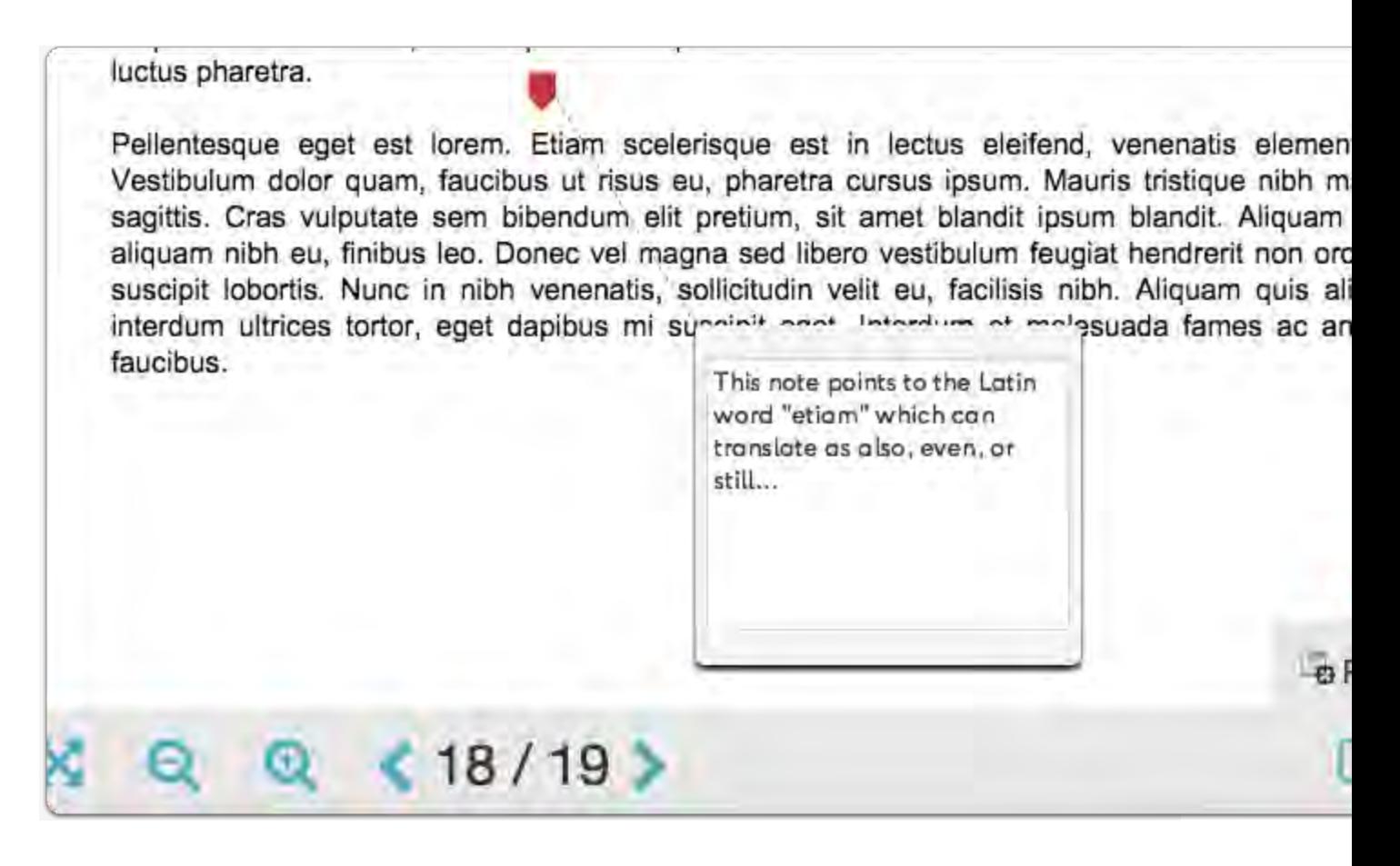

## **"Area" notes:**

Click "Area," and draw to select an area in the document to annotate.

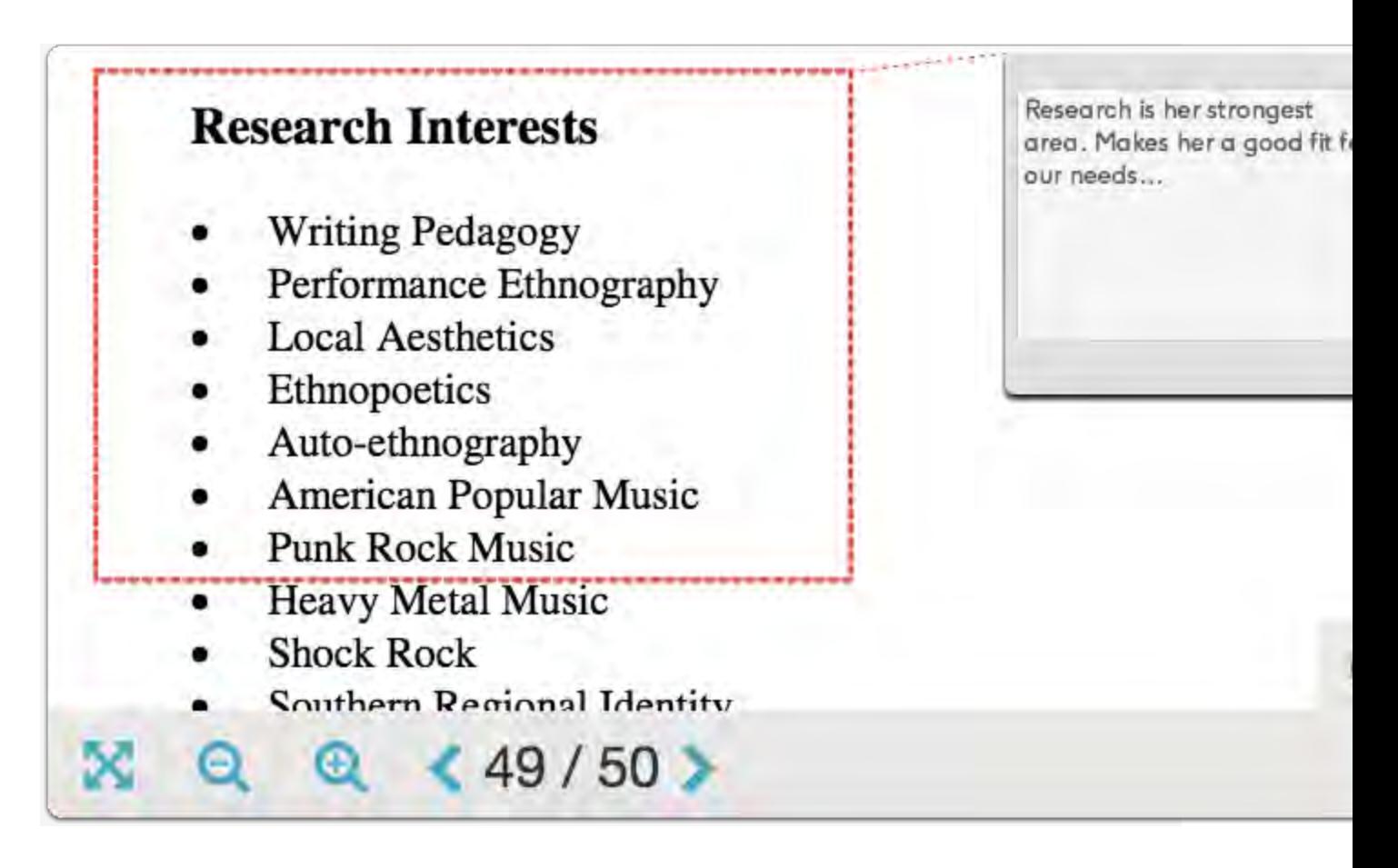

## **"Text" notes:**

Click "Text" and select text in the document to highlight. Note that you can choose between orange or yellow highlighting.

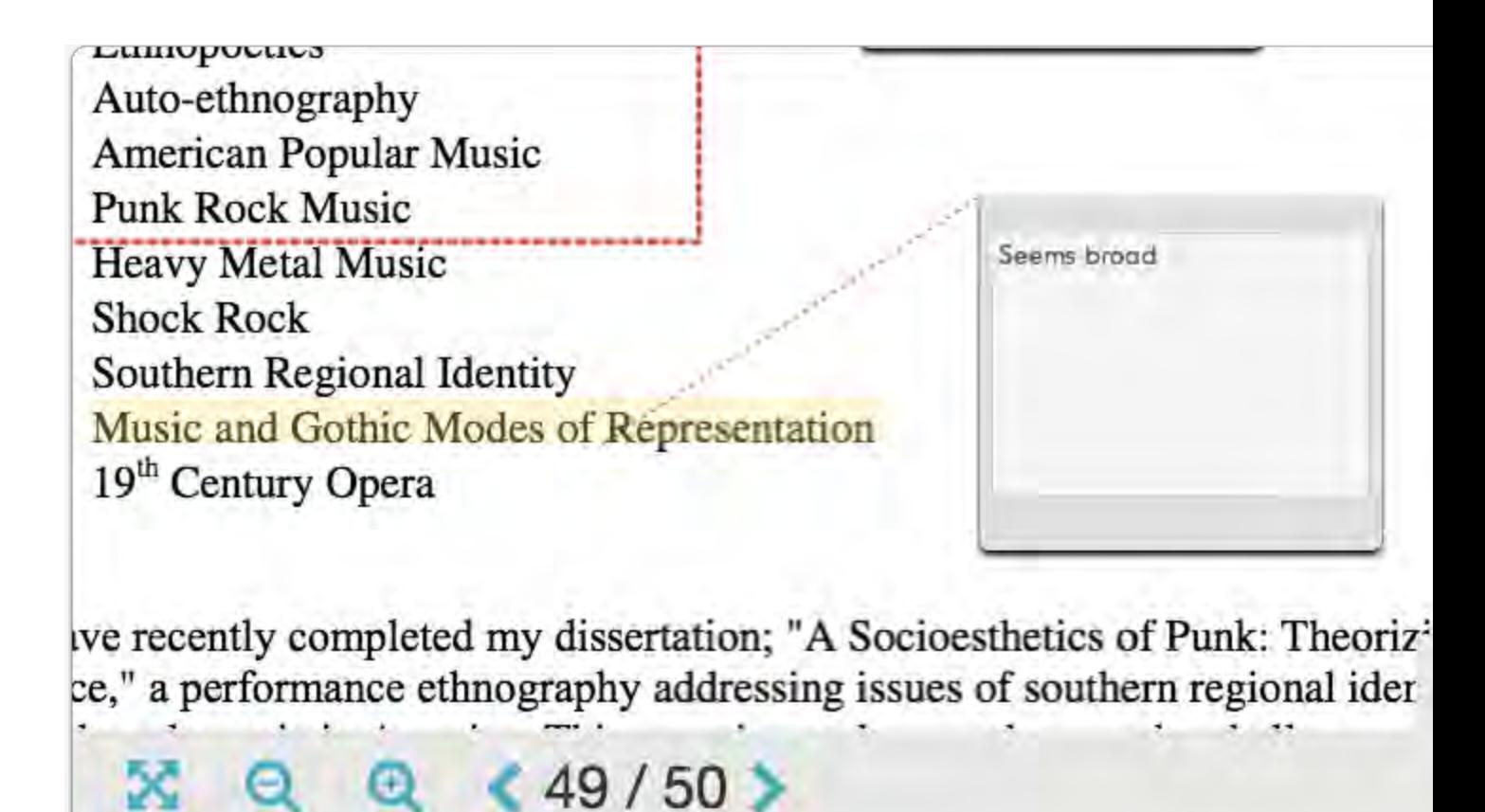

**To edit a note you've added, simply click into the text field** 

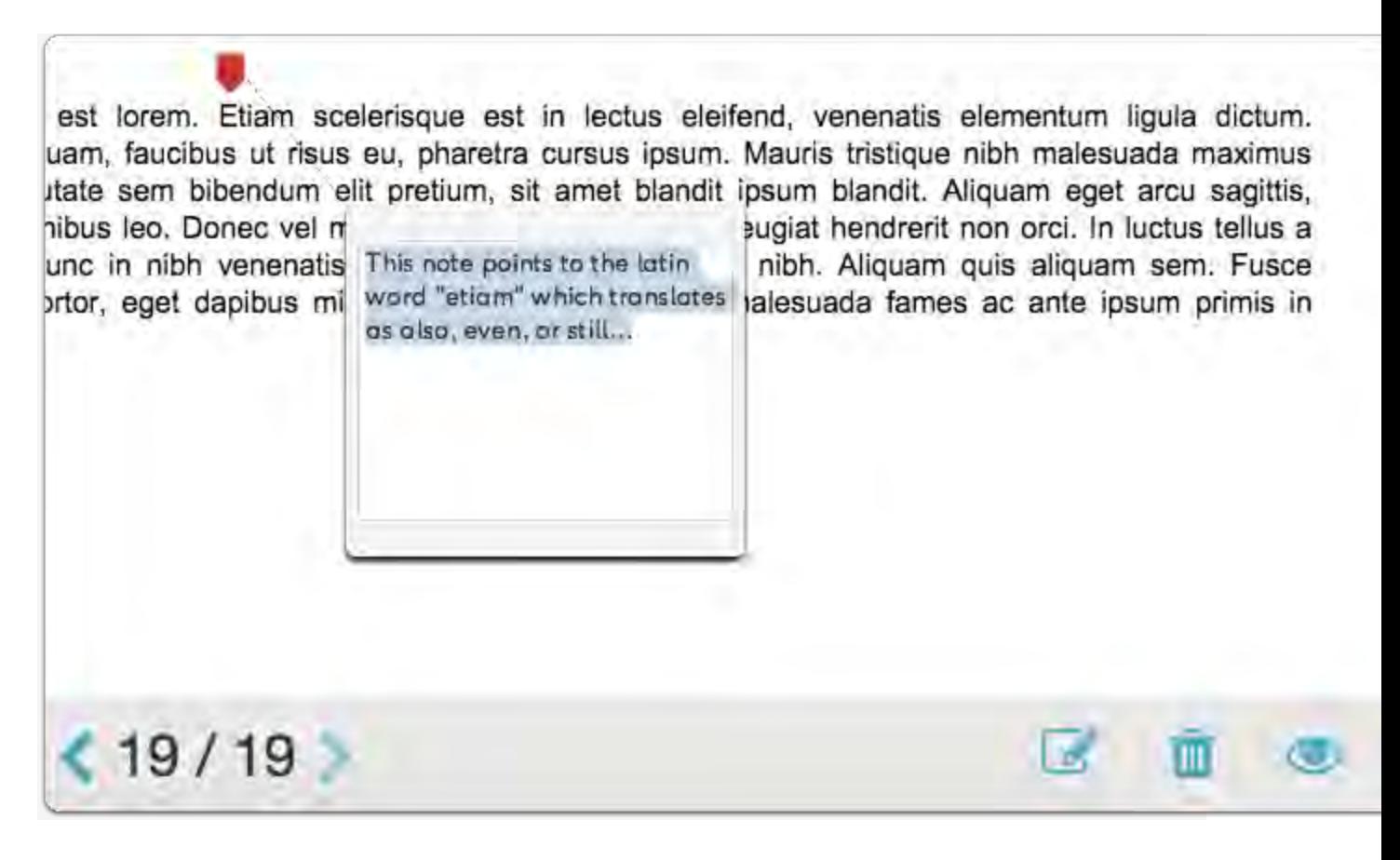

**To delete a note, click into the text field and then click the trash icon** 

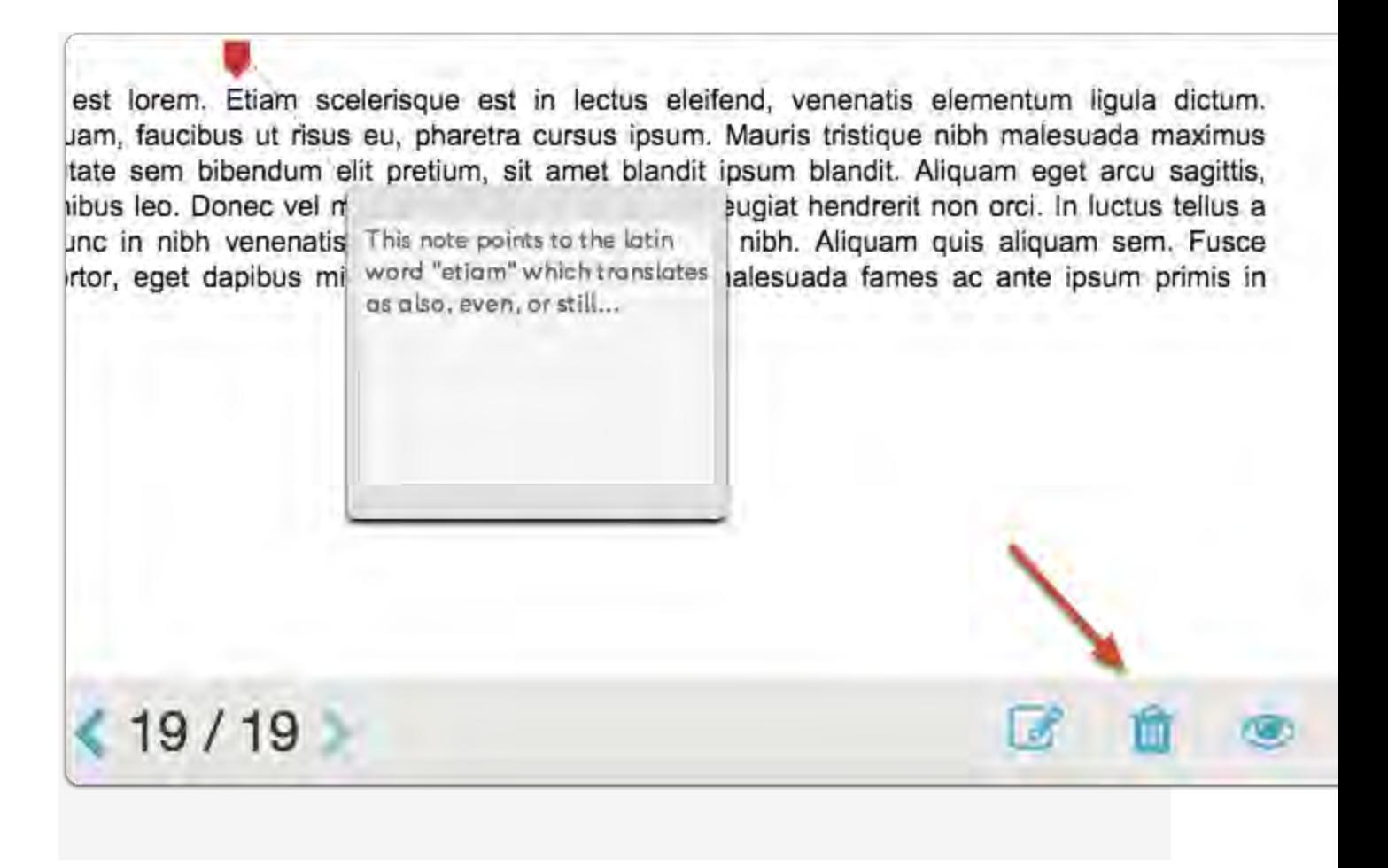

# **Uploading Internal Review Letters**

**As a committee manager (PRC Chairperson or Department Chairperson/School Director, or Dean), you will be responsible for uploading the signed review letter for the faculty candidate you are reviewing. There is also a space to upload any additional reviewer inserted materials.**

# **Click the candidate's name to open the case with required documents**

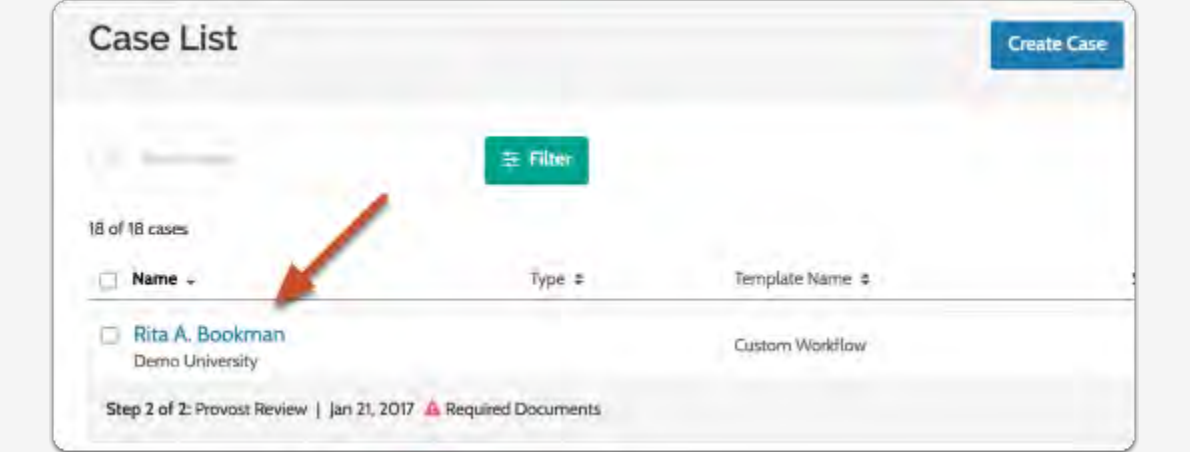

## **1. Open the "Case Details" tab and click "Add" under "Required Documents"**

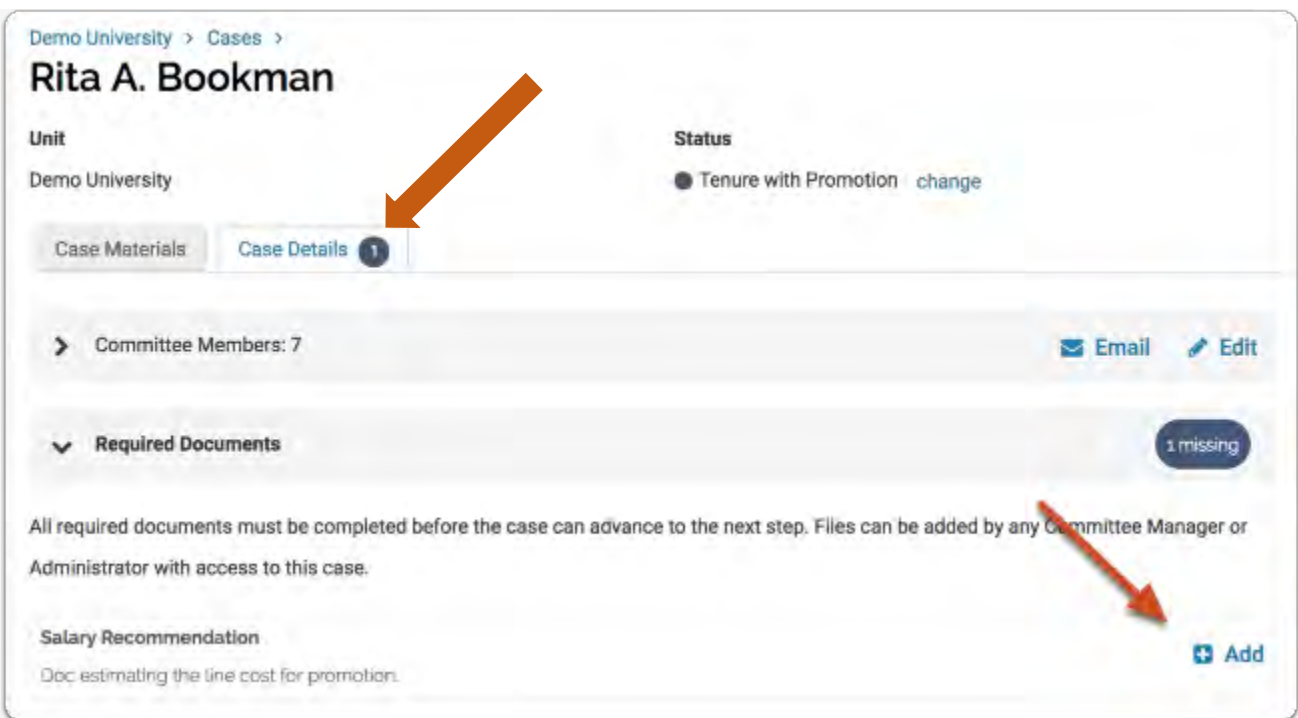

## **2. Browse to upload a new file:**

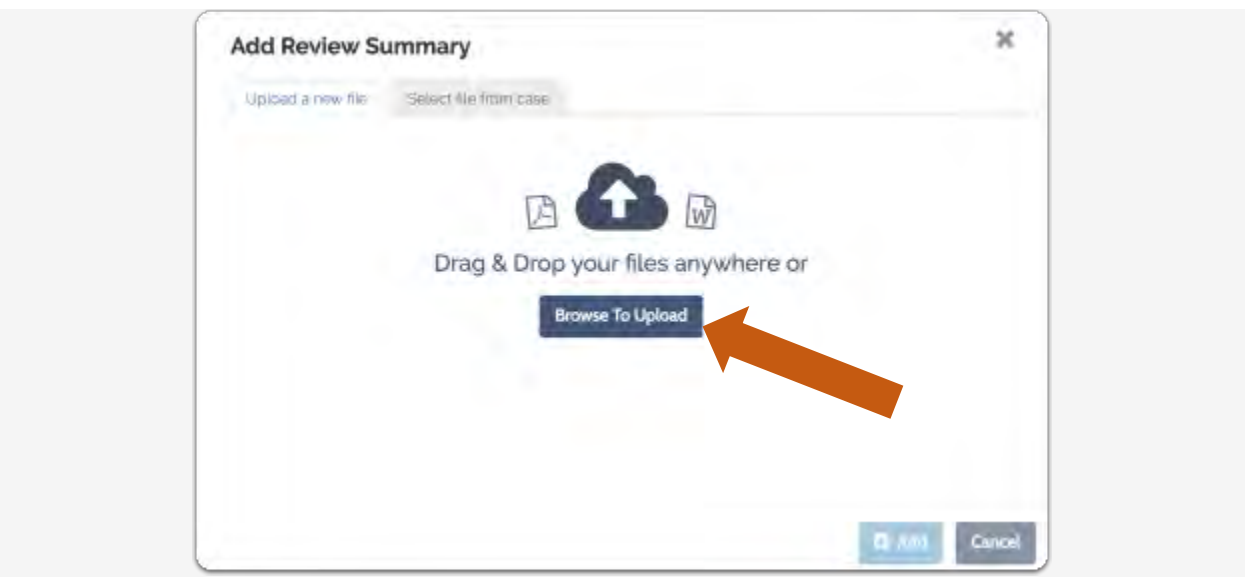

**3. Select the section of the packet in which to add the document (in this case "Internal Review Letters"). Select "Add".** 

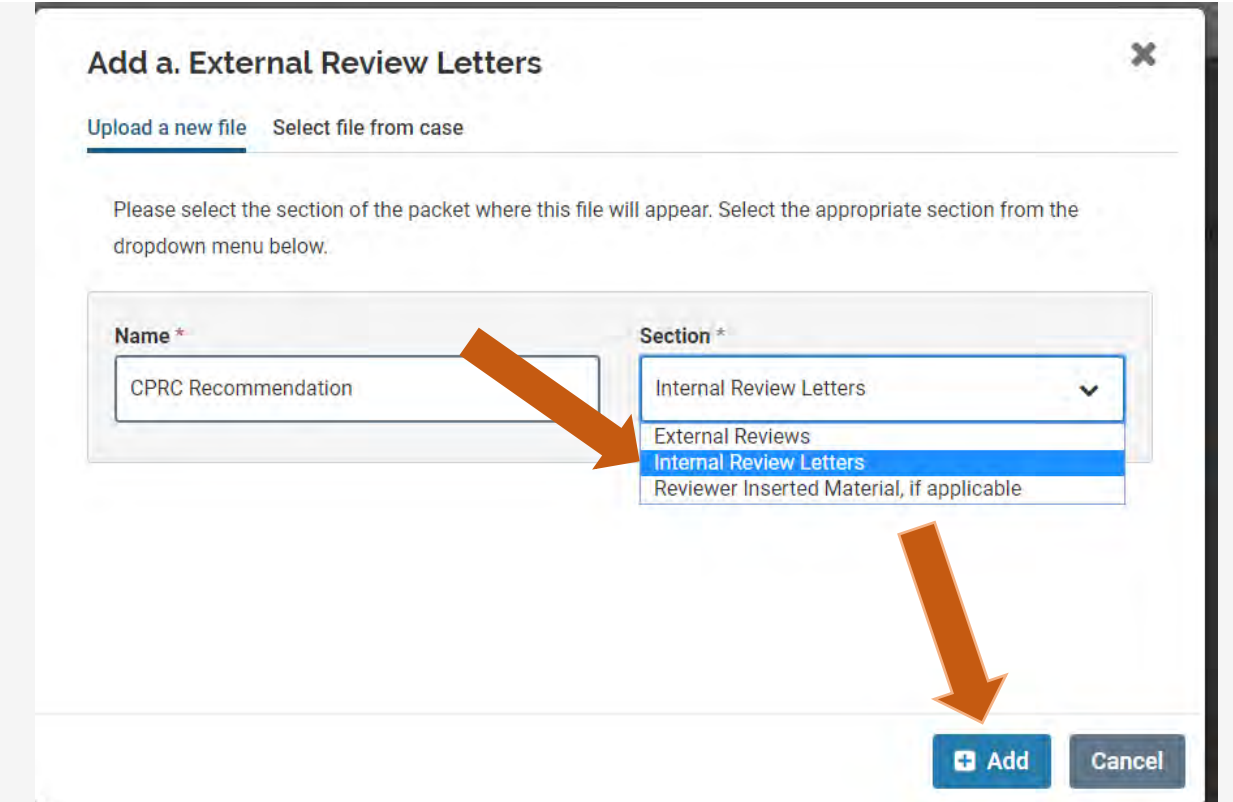

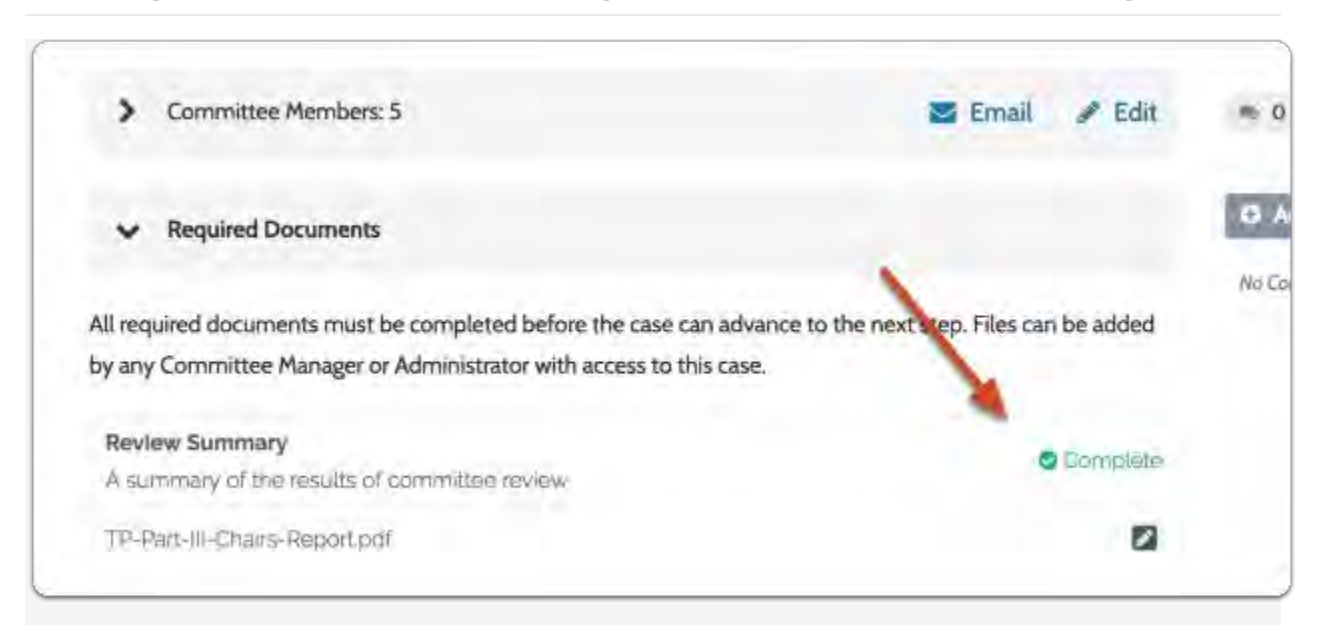

**Once uploaded, the document requirement will be labeled "Complete"** 

**Once you have completed uploading your review letter and additional reviewer material (if applicable), you are now ready to forward the case to the next review step and share the results of the review with the faculty candidate (see "Sending a Case/eDossier Forward "on page 36 and "Share the Review Letter with the Candidate" on page 33).** 

# **How to Add Supplementary Materials**

**How to add more than one document (other than the one required review letter; e.g. supplementary materials (this may include materials requested by the DPRC/CPRC including missing co-author letters and/or R/S/CA accepted after submission of the eDossier):**

**As a committee manager (Chair of the PRC, Chair of Department/School, or Dean) you may wish to add more than the one required reviewer letter to the faculty candidate's eDossier to be accessible/viewed by other reviewers (e.g. supplementary materials such as materials requested by the DPRC/CPRC including missing co-author letters and/or R/S/CA accepted after submission of the eDossier). Below you will find step-by-step instructions on how to do this.**

# **Click the candidate's name to open the case you wish to add/upload supplementary materials to**

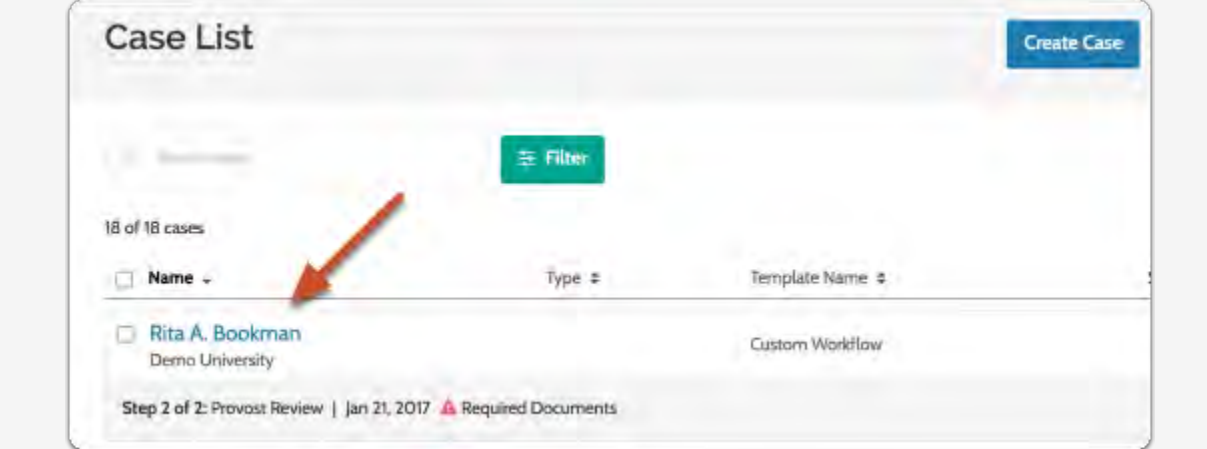

## **1. Open the "Case Materials" tab**

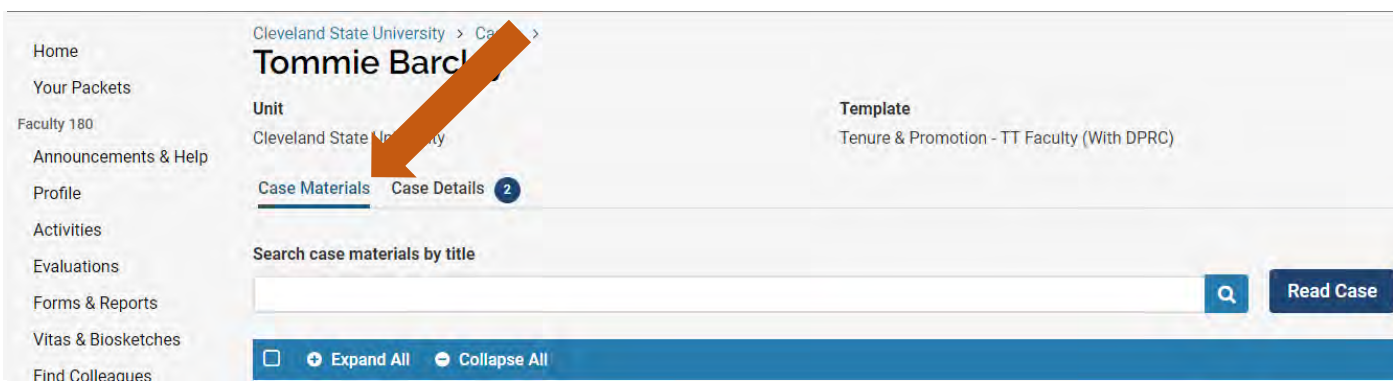

## **2. Select "Add File" to add a file to the section you wish to add supplementary materials to (other than the one required reviewer letter)**

#### **Internal Sections**

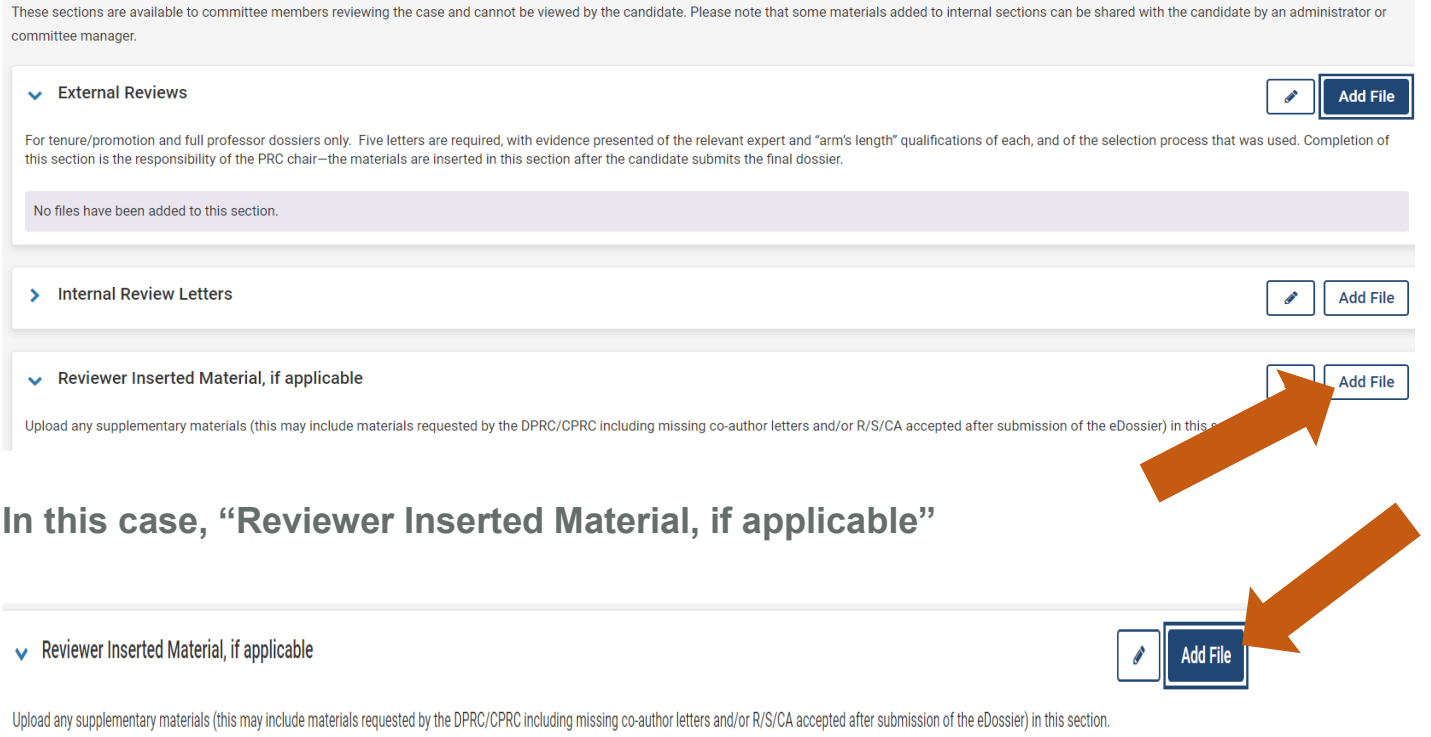

No files have been added to this section.

## **3. Browse to upload a new file**

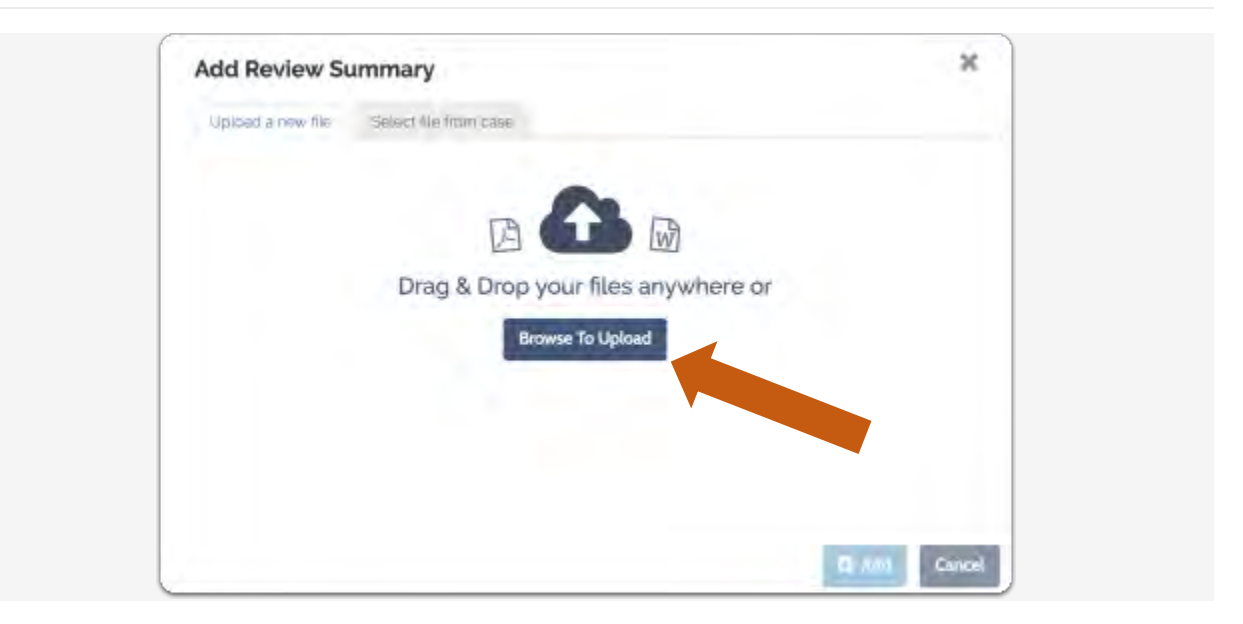

**4. Choose the file you wish to upload and select "Open"**

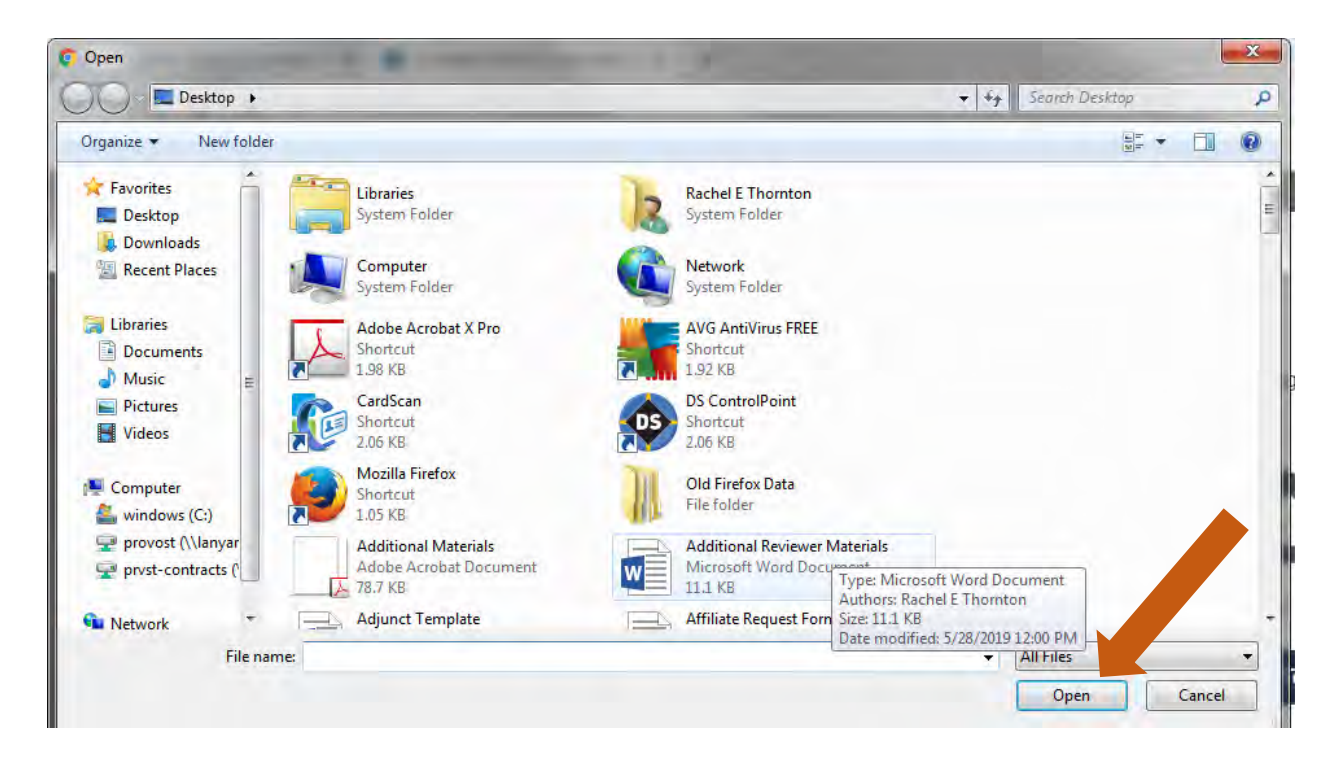

## **5. Select "Save".**

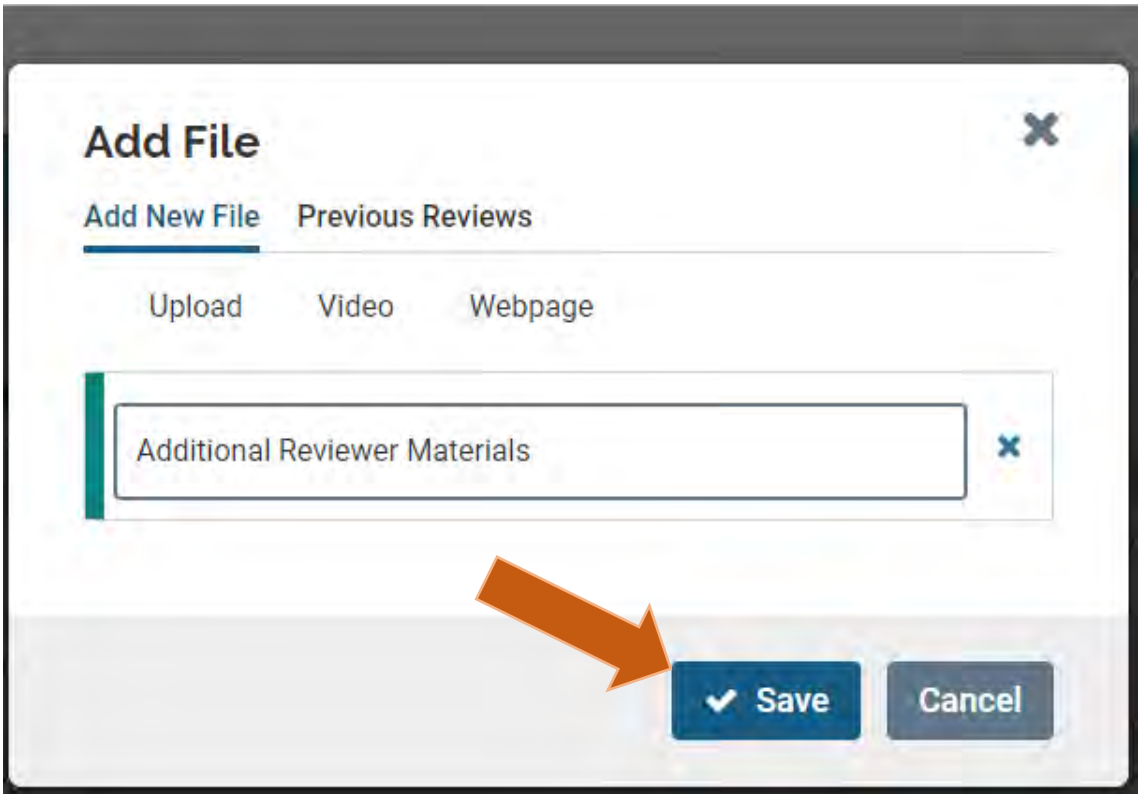

**You can continue adding as many files as you wish by repeating the steps (1-5).**

**Once you have completed uploading your review letter and additional reviewer material (if applicable), you are now ready to forward the case to the next review step and share the results of the review with the faculty candidate (see "Sending a Case/eDossier Forward"on page 36 and "Share the Review Letter with the Candidate" on page 33).** 

# **Uploading External Review Letters**

**As the PRC Chairperson you will be responsible for uploading the external reviewer materials (External Review Letters, Reviewers CV/Statement of Qualifications, and Statement of Process used to select/recruit reviewers) before all other reviewers gain access to the eDossier. The system allows for multiple uploads to accommodate the number of external reviewers and their accompanying materials (CV's/Statement of Qualifications and the Statement of Process used to select/recruit reviewers).**

# **Click the candidate's name to open the case with required documents**

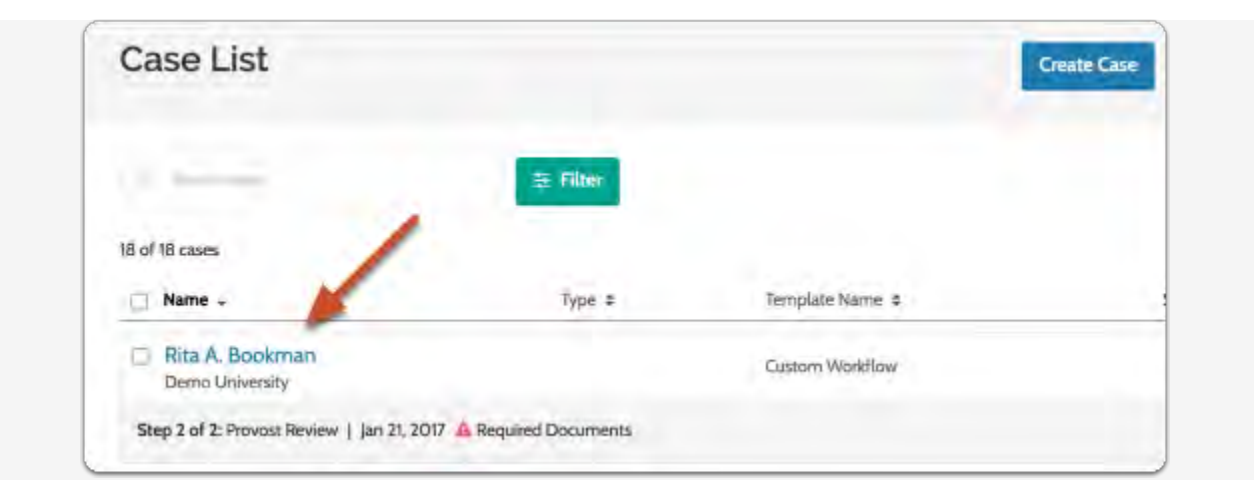

## **1. Open the "Case Materials" tab**

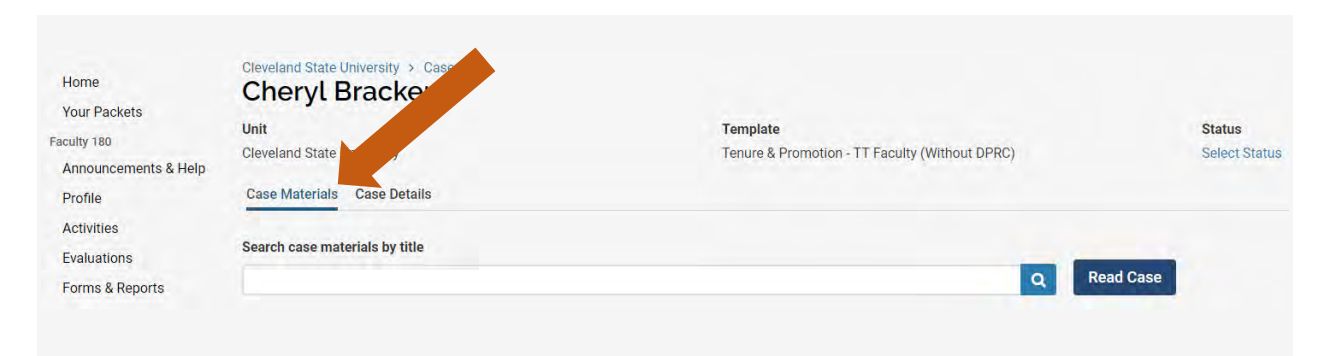

**2. Choose the appropriate section in which you wish to upload the External Review Materials (in this case "External Review Letters) Select "Add File"**

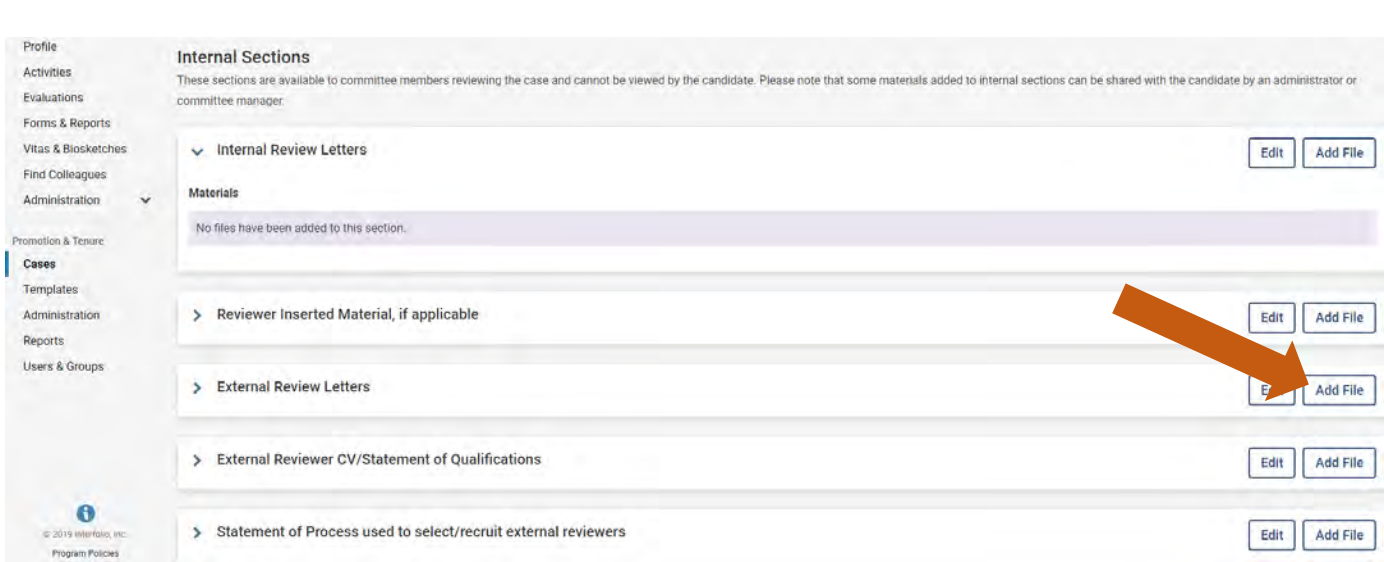

## **3. Browse to upload a new file**

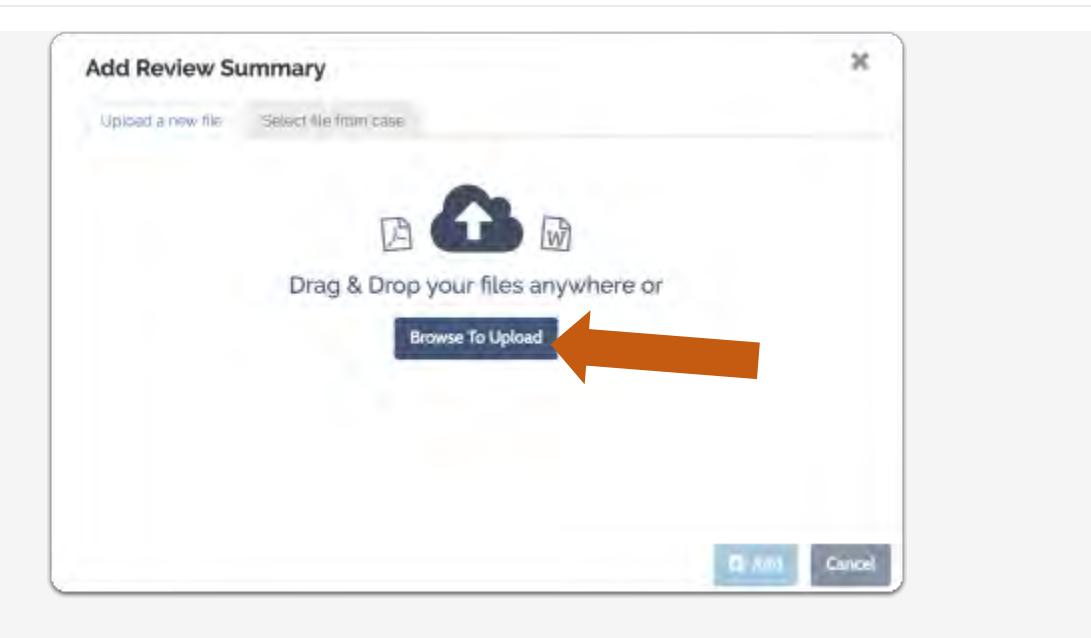

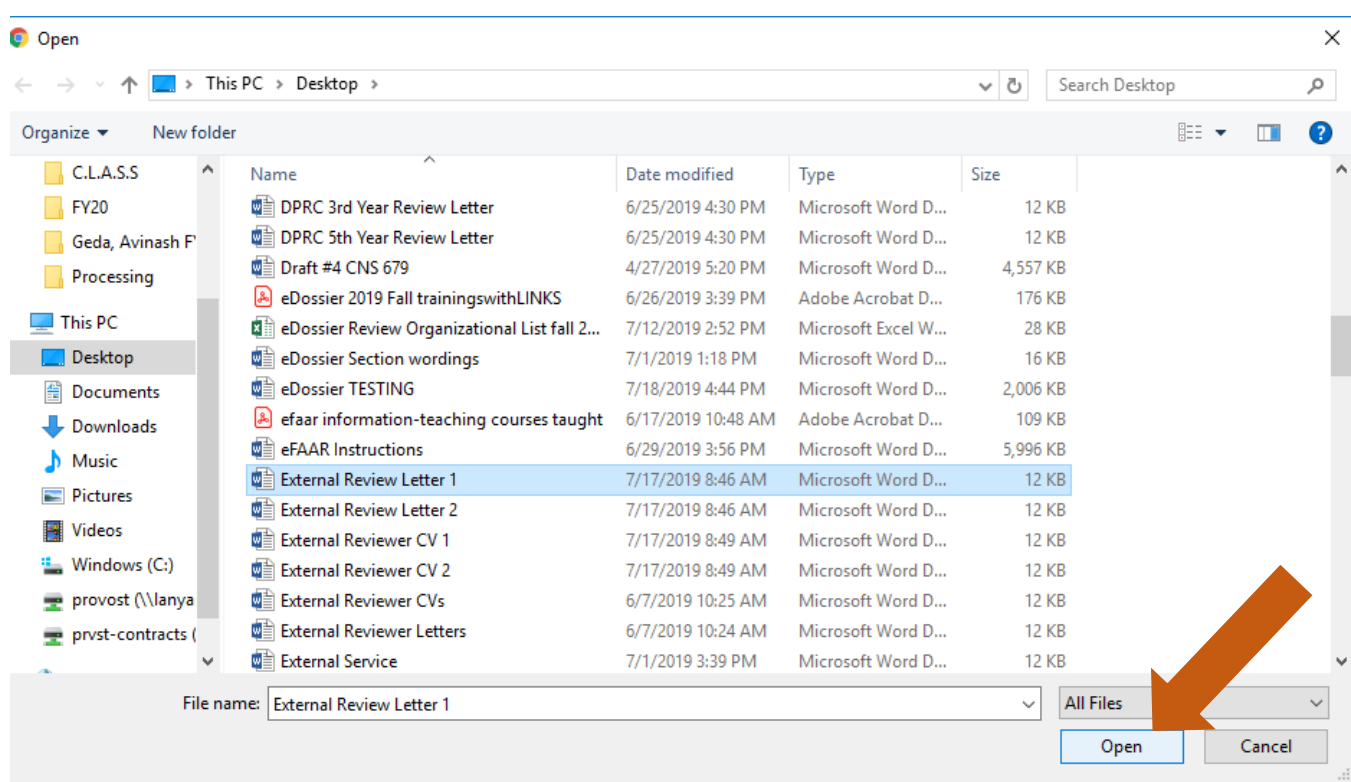

## **4. Choose the file you wish to upload and select "Open"**

## **5. Select "Save"**

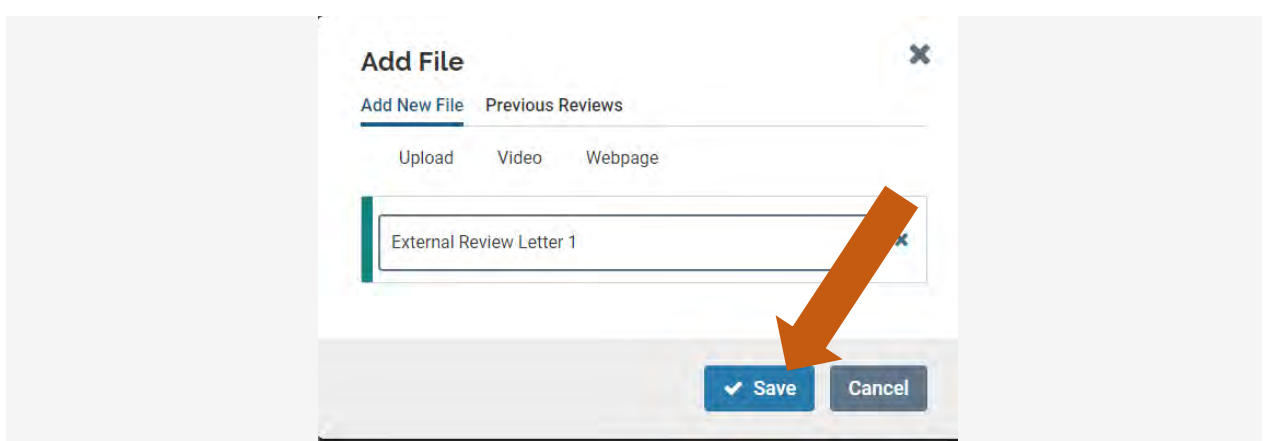

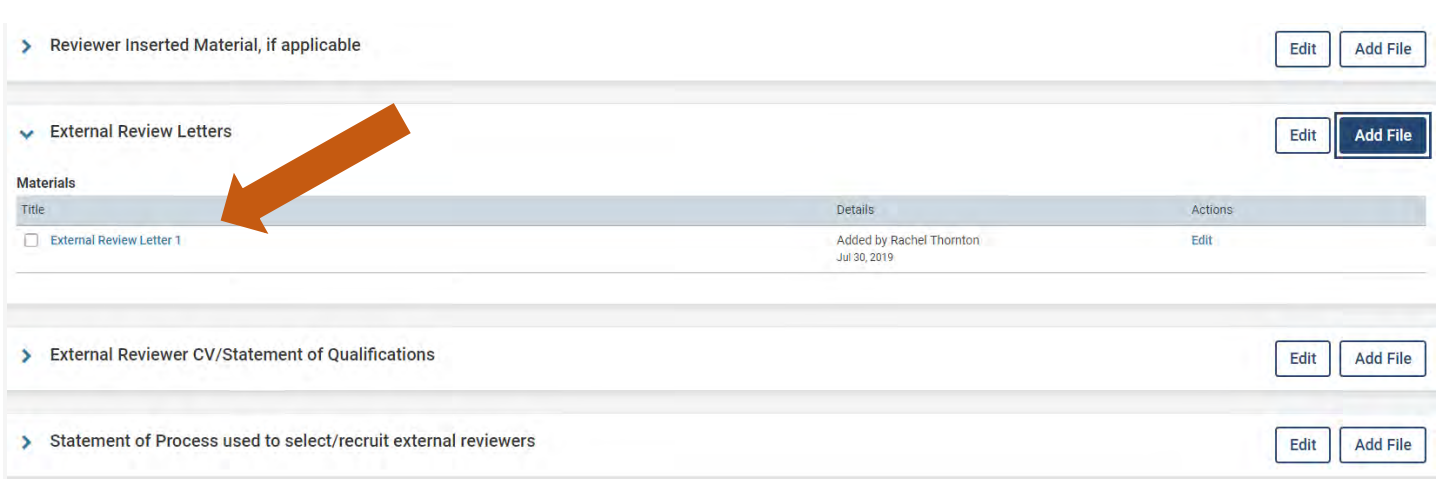

## **Now the document has been added to the selected section**

**You can continue adding as many files as you wish by repeating the steps (1-5).**

**Once you have completed uploading the external review letters and additional external reviewer material, you are now ready to forward the case/eDossier to the next review step (note that the candidate will not see these documents; only internal reviewers) (see "Sending a Case/eDossier Forward" page 36).**

# **Share the Review Letter with Candidate**

**As the committee manager(PRC Chairperson or Department Chairperson/School Director, or Dean),** you are responsible for sharing the results of your (or your committee's) review by sending the review letter to the candidate by the contractual deadline. Once you have shared your signed review letter with the candidate using these instructions, you will be ready to send the case forward to the next review step (see "Sending a Case/eDossier Forward" on page 36).

![](_page_51_Picture_61.jpeg)

## **Navigate to the case you want to edit**

**Click the "Case Options" menu at the top right of the page and select "Email Candidate"** 

![](_page_51_Picture_5.jpeg)

**Enter subject and message and click "Send"** 

The current return email address appears to the right of the form.

Click "Preview" to see how the message will look in the candidate's inbox.

![](_page_52_Picture_20.jpeg)

[If you need to share files with the candidate:](https://product-help.interfolio.com/m/33238/l/344714-email-a-candidate#if-you-need-to-share-files-with-the-candidate) 

**Click "Add" at the bottom of the form** 

![](_page_53_Picture_16.jpeg)

## **Select files to share**

Candidates will receive an email with instructions to sign in and view shared committee files.

![](_page_53_Picture_17.jpeg)

# [Sending a Case/eDossier](https://product-help.interfolio.com/m/33238/l/344653-view-and-manage-your-case-list#send-forward) Forward

**As a PRC Chairperson or Department Chairperson/School Director, or Dean,** you are responsible for sending the case/eDossier forward to the next reviewer level so they can begin their review by the contractual deadline. Once you have uploaded your signed review letter, you are now ready to send the case/eDossier forward.

Select the cases/eDossiers you want by putting a check mark next to each one.

![](_page_54_Picture_41.jpeg)

Click Send Forward in the blue ribbon on top of the Case List.

![](_page_54_Picture_42.jpeg)

Confirm your choices by reviewing the list of cases/eDossiers in the dialog box. Select the check box next to "Send a message to the reviewers gaining access." so that the reviewers gaining access to the cases are notified it is time to begin their review.

![](_page_55_Picture_31.jpeg)

You can either personalize a message sent to the reviewers gaining access or use the default message that appears. When done you can either preview your message and/or send it.

![](_page_55_Picture_32.jpeg)

Click **Edit** to go back to the message, or click **Continue** to send message and cases forward.

![](_page_56_Picture_1.jpeg)

Sent on-screen confirmation message will appear in lower left-hand corner of your screen.

Once the case/eDossier has been sent forward you will lose access to edit the review letter or other uploaded supplementary materials.

# [Accessing](https://product-help.interfolio.com/m/33238/l/344653-view-and-manage-your-case-list#send-forward) Subsequent Reviewer Letters

All review letters will be shared with each step of the review electronically (without having to send a paper copy outside of the system). Each step of the review process **(PRC Chairperson, Department Chairperson/School Director, and Dean)** will also not lose access to view the faculty candidate's case/eDossier after completing their review/submitting their review letter until the review completes.

# **Once logged into your Faculty180 Account,**

**Select "Cases" under Review, Promotion & Tenure on the left hand navigation bar** 

![](_page_57_Picture_64.jpeg)

**You will see a list of cases that are available to you** 

**Click the name of the candidate to view case materials** 

![](_page_57_Picture_7.jpeg)

### [Accessing materials:](https://product-help.interfolio.com/m/33238/l/344682-view-case-materials#accessing-materials)

On the "Case Materials' tab of the case page, you can read documents that were submitted by the candidate or committee members.

**Click "Read Case" to load all accessible case materials into our document viewer where they can be viewed online** 

![](_page_58_Picture_3.jpeg)

**Any available internal review letters, external review letters, and/or Reviewer Inserted Material, if applicable will appear at the top of the case materials/eDossier.**

**Click on the case material that you would like to view, and it will display on your screen.**

![](_page_59_Figure_2.jpeg)

# **Need Help? - Important Contact Information**

# **School of Nursing**

**Corinne Wheeler -(216) 687.5048 or** [c.a.wheeler@csuohio.edu](mailto:c.a.wheeler@csuohio.edu)

**Joan Thoman -(216) 687.3518 or** [J.THOMAN@csuohio.edu](mailto:J.THOMAN@csuohio.edu)

# **College of Education & Human Services**

**Tachelle Banks -(216) 687.4608 or** [T.I.BANKS@csuohio.edu](mailto:T.I.BANKS@csuohio.edu)

**Claire Grantier -(216) 687.4619 or** [c.grantier@csuohio.edu](mailto:c.grantier@csuohio.edu)

# **Monte Ahuja College of Business**

**Karen Hammon -(216) 875.9724 or** [K.HAMMON@csuohio.edu](mailto:K.HAMMON@csuohio.edu)

**Melinda Arnold -(216) 687.6952 or** [M.J.ARNOLD@csuohio.edu](mailto:M.J.ARNOLD@csuohio.edu)

# **Washkewicz College of Engineering**

**Brian Davis -(216) 687.2567 or** [B.L.DAVIS@csuohio.edu](mailto:B.L.DAVIS@csuohio.edu)

# **College of Sciences & Health Professions**

**Kathleen McNamara -(216) 875.9831 or** [K.MCNAMARA@csuohio.edu](mailto:K.MCNAMARA@csuohio.edu)

**Andrew Resnick -(216)687.2437 or** [A.RESNICK@csuohio.edu](mailto:A.RESNICK@csuohio.edu)

# **College of Liberal Arts & Social Sciences**

**Wendy Regoeczi -(216)687.9349 or** [W.REGOECZI@csuohio.edu](mailto:W.REGOECZI@csuohio.edu)

**Jody Milkie -(216)687-3663 or** [J.MILKIE@csuohio.edu](mailto:J.MILKIE@csuohio.edu)

# **Maxine Goodman Levin College of Urban Affairs**

**Wendy Kellogg-(216)687.5265 or** [W.KELLOGG@csuohio.edu](mailto:W.KELLOGG@csuohio.edu)

# **Office of the Provost**

**Rachel Thornton-(216) 687.3577 o[r r.e.thornton82@csuohio.edu](mailto:r.e.thornton82@csuohio.edu)**

# **Center for Faculty Excellence**

**Joanne Goodell-(216) 687.5509 o[r J.GOODELL@csuohio.edu](mailto:J.GOODELL@csuohio.edu)** 

![](_page_62_Picture_95.jpeg)

## **EXPORT (DOWNLOAD) DATA FROM IEEE XPLORE AND OTHER DATABASES**

- Conduct your search in the usual way. Open the reference you wish to save.
- 1. Click Download Citations
- 2. Select BibTex
- 3. Click Download Citation.
- 4. This will open a new page with BibTex entry.
- 5. Copy text to the clipboard

#### Download<br>Citations Л. **DOWNLOAD CITATIONS** Include: Format **XX** Email O Plain Text Citation Only  $③$  BibTeX ○ Citation & Abstract Refworks **目 Print** ○ EndNote, ProCite, RefMan Request<br>Permissions Download Citation Cancel Save to Save to

## **EXPORT DATA FROM ENDNOTE AND OTHER BIBLIOGRAPHIC MANAGEMENT SOFTWARE**

- **File** menu
- **Export …**
- Export as **Bib TeX** Output style

## **IMPORT CITATIONS INTO FACULTY180**

![](_page_63_Picture_185.jpeg)

![](_page_64_Figure_1.jpeg)

![](_page_65_Picture_53.jpeg)

If you are experiencing issues with logging in, browsers, printing, or some feature of the system is not working properly, contact the TSC at 2-0999. If you have questions about entering your activities or information in the system, which category to use for a specific activity, etc., contact faculty180@bgsu.edu for assistance.

## THE UNIVERSITY CALENDAR OF KEY FACULTY CONTRACT EVENTS\* **Academic Year 2019-2020**

(Based on Faculty Collective Bargaining Agreement Effective August 16, 2017 through August 15, 2020; University Personnel Policies and Bylaws, 2014)

\*(The Cleveland-Marshall College of Law has its own contract and calendar.)

## **[Note: Calendar dates below are "on or before" deadlines; any that fall on weekends or university holidays advance to the next M-F work day.]**

![](_page_66_Picture_238.jpeg)

## **Promotion/Tenure Procedures (Article 12.13) & Lecturer 6th Year Reviews (12.2)\***

![](_page_66_Picture_239.jpeg)

 \*Lecturer reappointment reviews are finalized with the Provost, requiring no action from the President or Board.

\*\*Chair signifies School Director where applicable.

## **Third and Fifth Year (Article 12.12) & Lecturer 4th & 9thYear Reviews (12.2)**

![](_page_66_Picture_240.jpeg)

## **Tenure-Track Nonreappointment (Article 12.15)**

![](_page_67_Picture_156.jpeg)

![](_page_67_Picture_157.jpeg)

![](_page_67_Picture_158.jpeg)